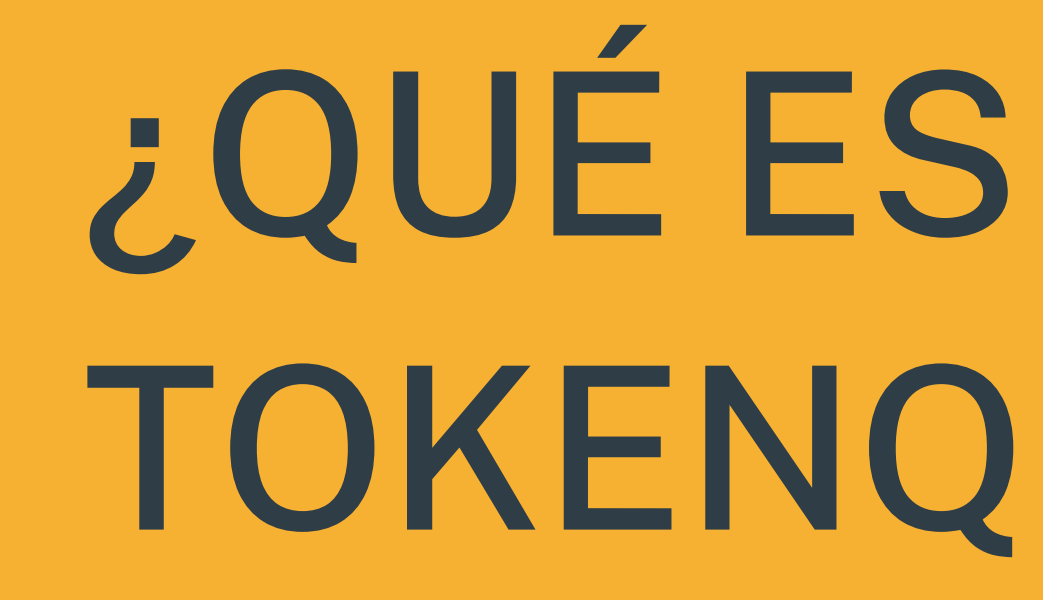

TOKENQR.club?

TokenQR es un sistema de fidelización de clientes basado en token que pueden visualizarse como códigos QR o no aunque siempre como token ya que son únicos.No pueden existir dos tokenqr iguales pero sí pueden existir dos o más token del mismo valor lo que impide su duplicidad y permite su seguridad y trazabilidad.

Son personales, personalizables y el sistema es individual para cada comercio que lo adopte teniendo en común el que los clientes que consumen y obtienen Cashback o Puntos en dichos establecimientos no tienen la necesidad de tener tantos carnets de puntos/cashback como negocios en los que estén comprando y tampoco necesitan acceder a un panel de registro previo para empezar a acumular saldo.

Además cualquier Ayuntamiento o Ente que lo desee puede crear Campañas de Fidelización de comercio y también Campañas Sociales para ayudar no sólo al comercio local sino además colaborar en asociaciones que estimen oportuno.

Un ejemplo claro sería que cada cliente por comprar en un comercio pudiera ir acumulando Tokenqr Sociales para que más tarde y gracias a su compra un Ayuntamiento entregara una cuantía de dinero a la asociación elegida en base a la cuantía de tokenqr sociales generados por las compras de los usuarios en los comercios adheridos a la campaña de la ciudad.

Además el consistorio también tiene la posibilidad de crear campañas de incentivo a la compra en el comercio local ayudando y apoyando de este modo al entramado empresarial gracias a su apoyo económico en cada compra que realicen los clientes, entregando a los mismos tokenqr de un valor estimado por el Ayuntamiento.

Más tarde los pueden canjear en los comercios adheridos a la campaña y por supuesto, el Ayto abonará a cada comercio que haya compensado al cliente final en dichas compras por esos tokenqr obtenidos del Ayto y que está progamado actualmente para que los consigan en base a la compra en los comercios adheridos.

El Ayuntamiento tiene la capacidad a través de su panel de control de crear campañas otorgando a cada comercio de la localidad la capacidad de repartir un número que determine de tokenqr con el valor que estime oportuno.

#### **Panel Control Cliente**

**Todo cliente tiene la posibilidad de consultar el acumulado por comercio, los tokenqr totales** que se le han facilitado tanto a través del panel de control como a través de WhatsApp con el **número de teléfono asociado a su perfil.**

**Además pueden:**

**-Crear links personalizados.**

**-Consultar y descargar su Carnet Tokenqr para llevar como imagen o en la**

**Wallet de su móvil.**

**-Pueden eliminar su cuenta si así lo desean.**

-**Puede TRASPASAR/CEDER los tokenqr que estén activos** a una ONG a un Familiar o Amig@. Un tokenqr traspasado no se puede volver a endosar a otra persona o asociación.

**En la primera captura de pantalla el cliente puede visualizar los tokenqr que tenga acumulados, el total de los mismos, si está activo o no, acceso a su carnet, links creados...**

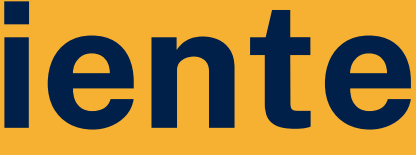

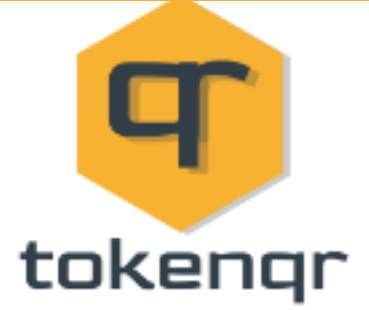

#### Aquí tienes todos tus Token QR

Cuantos más Token QR obtengas mayor será tu recompensa.

TU CARNET **TUS LINKS** 

□ Recibe TokenQR aunque no compres ¡Mantén el Check Activo! + INFO

Aún no hay Campañas Sociales !Atent@! + INFO

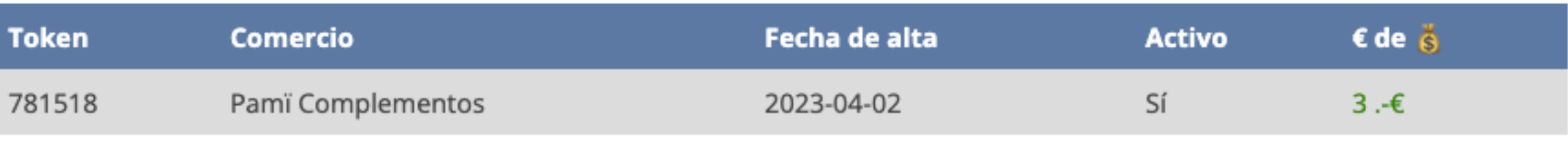

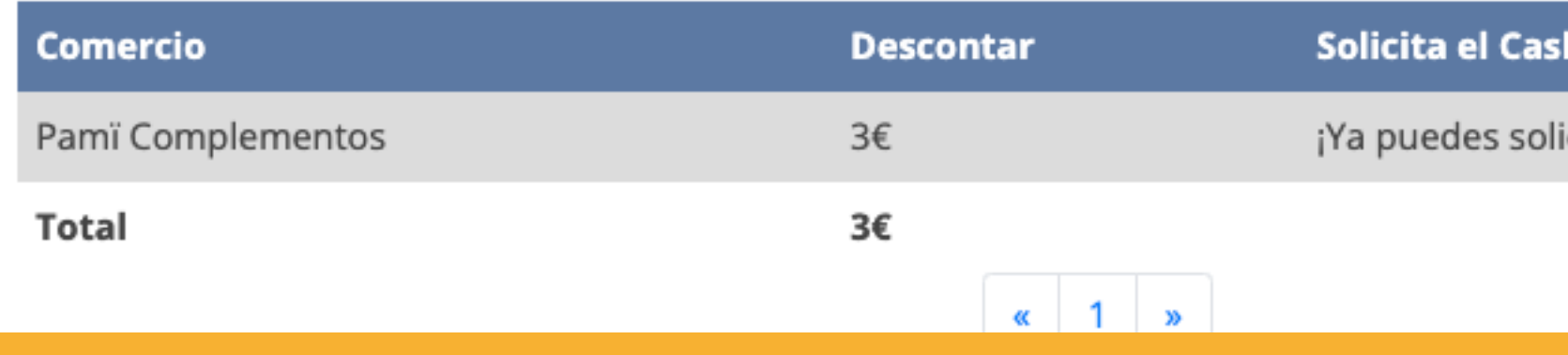

 $X$   $T$ -i-i-ne

#### hBack

icitarlos!

Transferir un tokenqr es sencillo. El usuario elige uno que sea transferible y completando los datos de email y teléfono del receptor éste, quién lo envía y el comercio reciben un email

# del traspaso realizado del tokenqr.

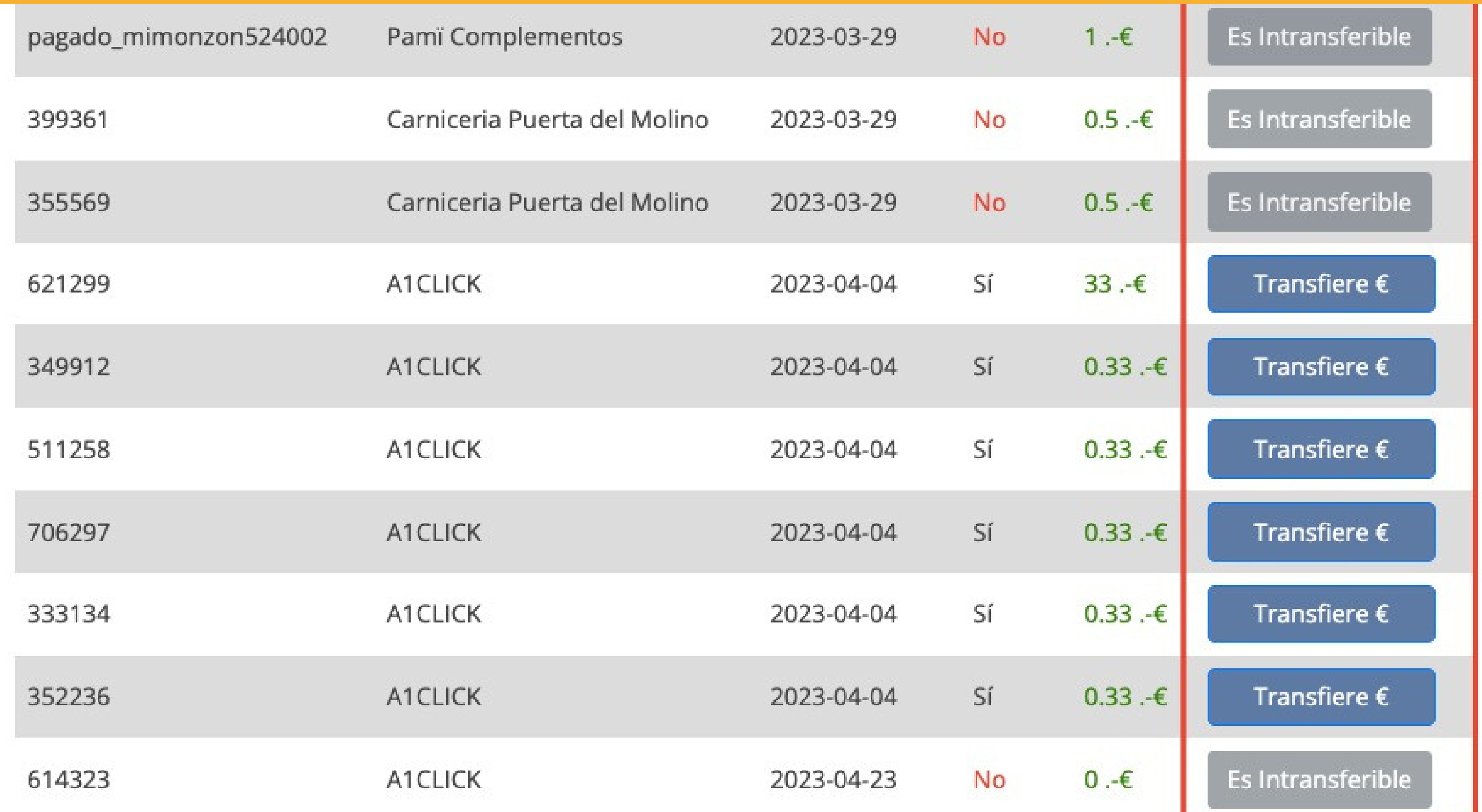

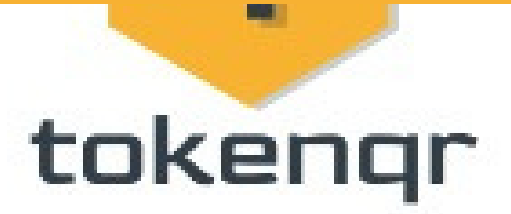

Transfiere a quién quieras tu Tokenqr nª 352236

- Pon un teléfono y un email válido. - El Tokenqr y su importe serán transferido a quién tú elijas. - A un familiar, amigo o a la Asociación Benéfica que tú elijas.

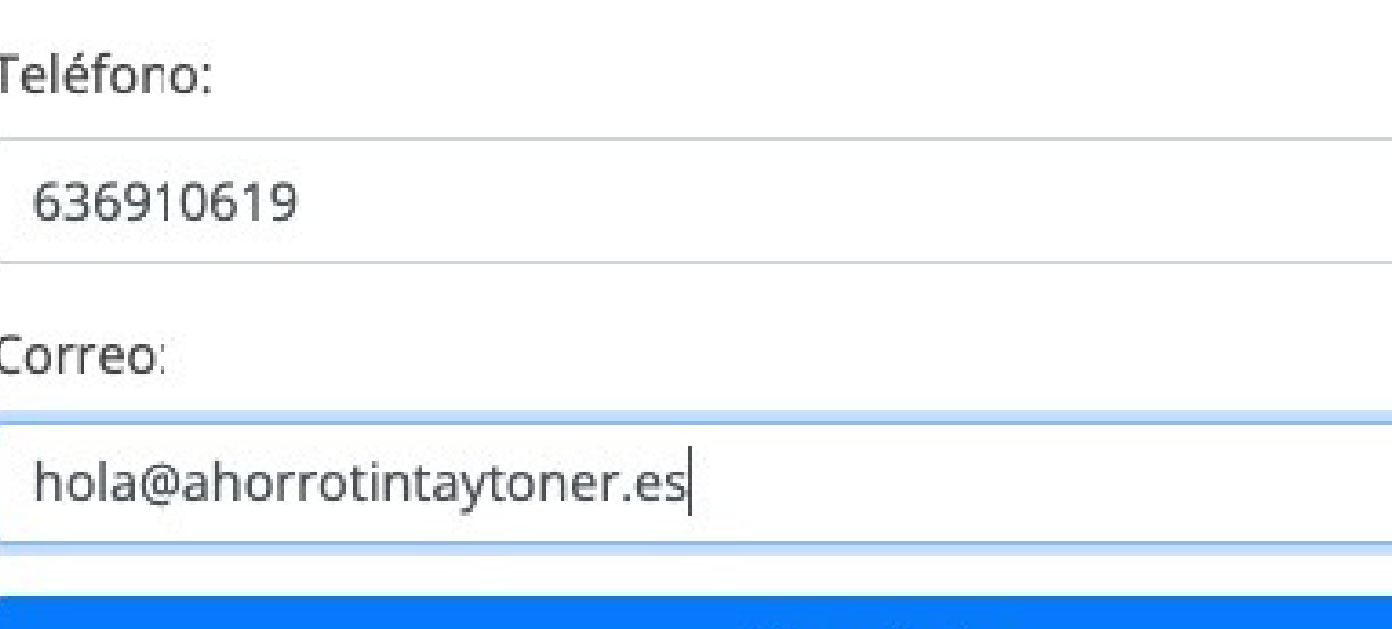

Transferir

#### **Transferencia de TokenQR**

Tu Token QR <hola@tokengr.club> ∩

 $17:03$ 圆 то Para hola@ahorrotintaytoner.es Responder a todos Responder Añadir a remitentes seguros Reenviar **Borrar** e a Añadir a remitentes bloqueados

Hola hola@ahorrotintaytoner.es

Te han transferido el token 352236 y ahora te aparece en tu panel con el nombre de dicho token precedido por transferido\_

Te lo ha enviado el usuario info@ulises.eu y el token es del comercio A1CLICK

Cualquier consulta por favor ponte en contacto con el Comercio a través de este mail todo@a1click.info

Si aún no perteneces al Club TokenQR, ¡hazlo desde la web en https://tokengr.club! y aprovecha al máximo las ventajas

#### tokenqr

#### Listado general de TokensQR de tus clientes.

- Si el Token tiene más de 3 meses su fecha se pone roja y decides si lo cancelas o contactas al cliente. - Al reactivar un Token QR la fecha se actualiza a HOY.

**Alta Clientes** 

hola@ahorrotinta

L Clientes con más de 3 Token QR activos o no : info@ulises.eu,picoscu@gmail.com,

**Buscar** 

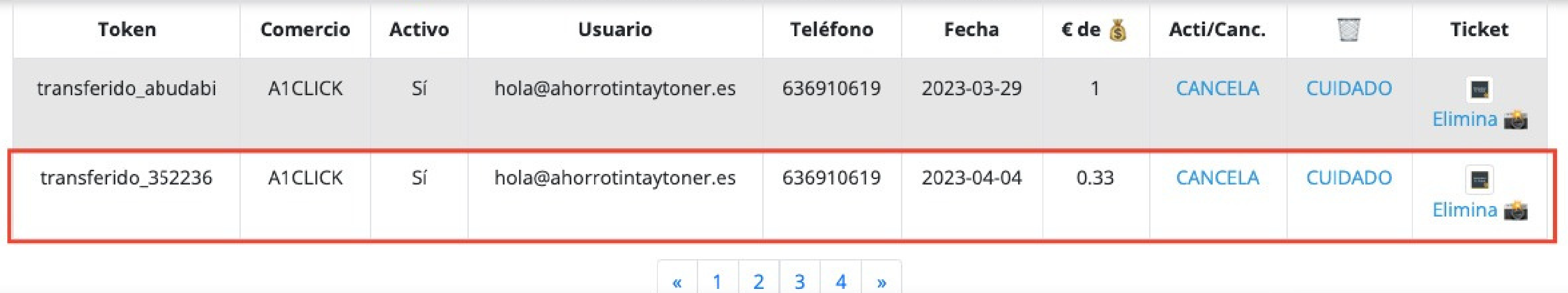

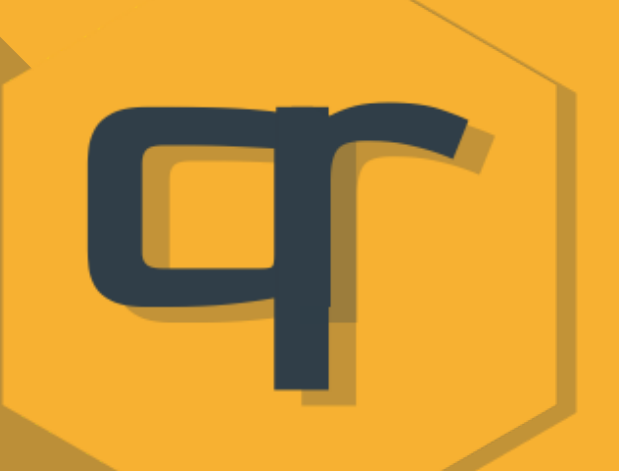

#### Los Links son enlaces personalizables y editables.

# tokengr

acortables,

#### **¿CÓMO FUNCIONA LA EXTENSIÓN?**

La extensión de Chrome no es más que una herramienta simplificada de lo que es todo el panel de control que facilita la gestión de creación y compensación de tokenqr.

También se puede acceder a la misma desde cualquier navegador en formato móvil o pc a través de la url [https://extension.tokenqr.club](https://extension.tokenqr.club/)

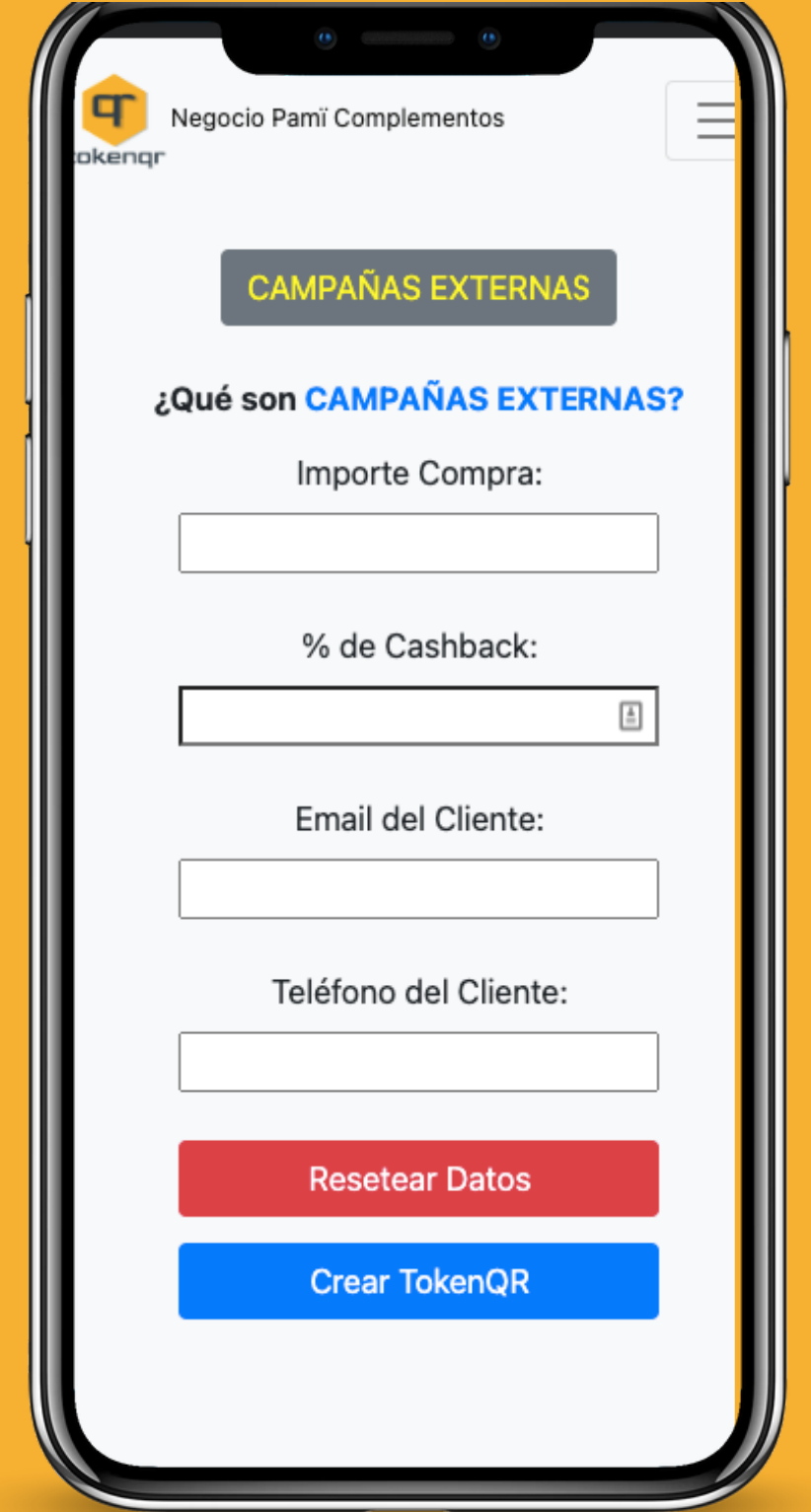

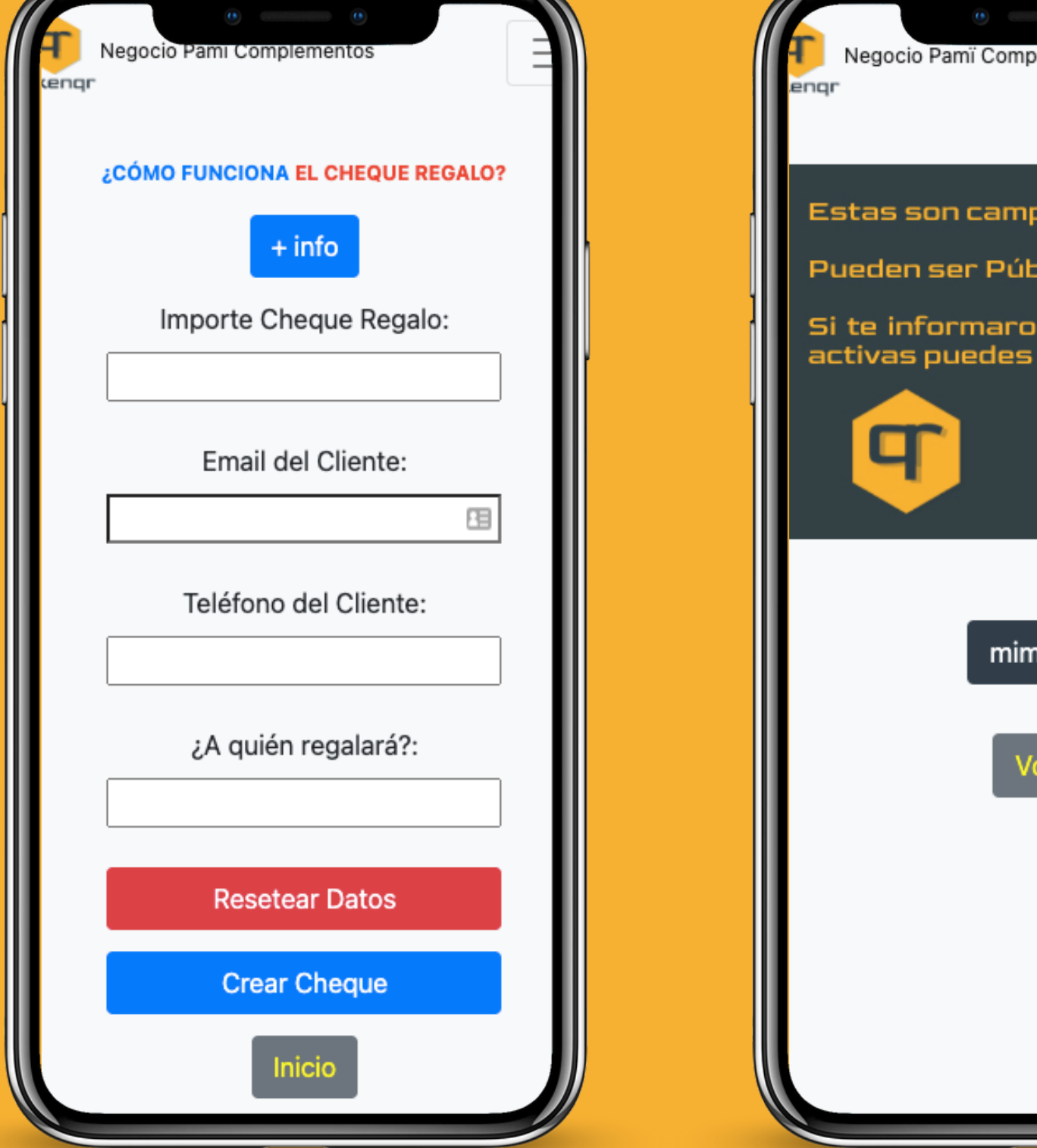

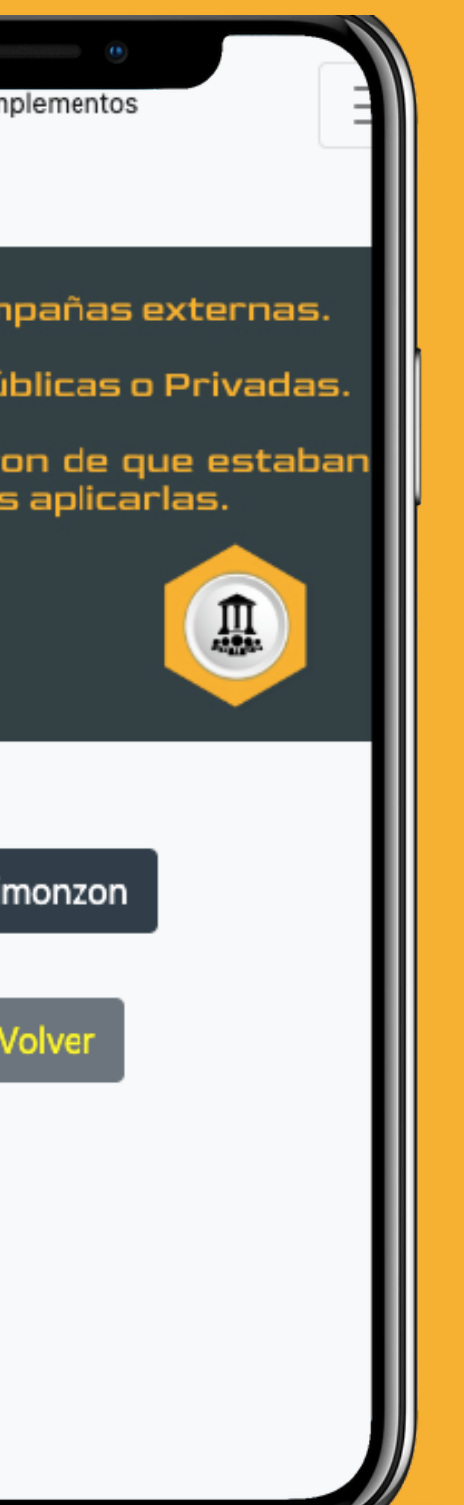

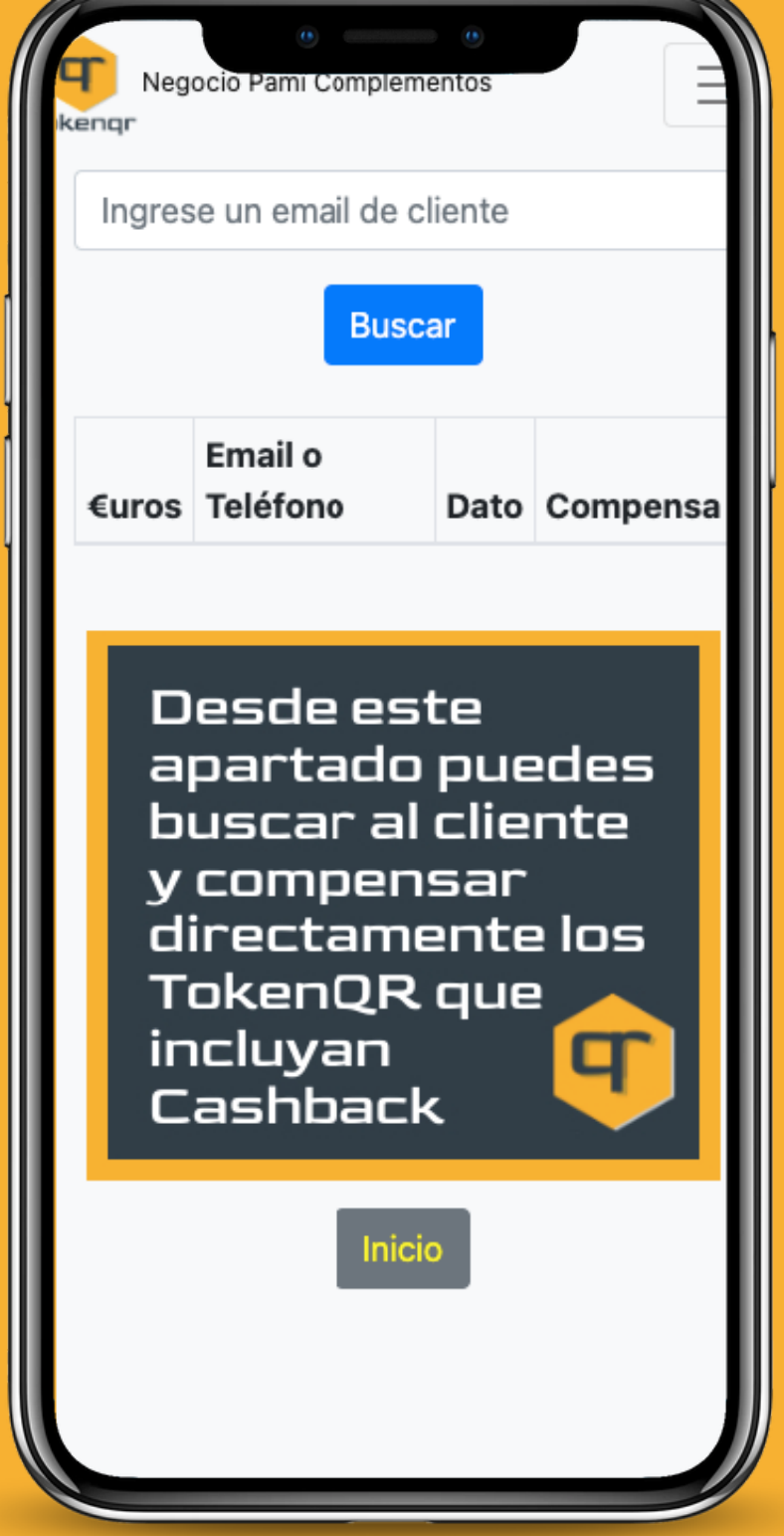

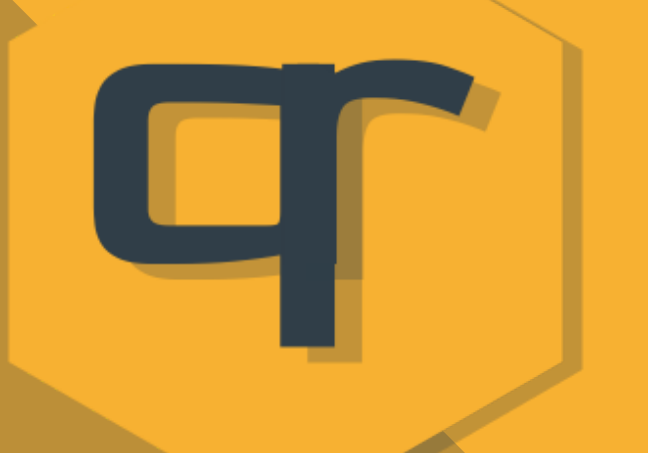

En la extensión se puede desde crear un tokenqr, crear un cheque regalo, crear un tokenqr de una campaña que exista e incluso compensar a un usuario que haya acumulado cashback con nosotros.

# Panel Control Comercio

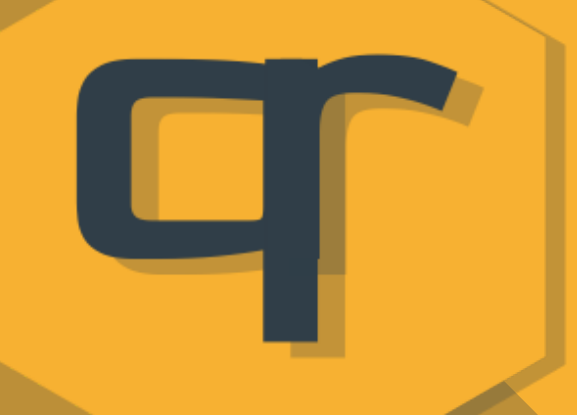

El portal comercio tiene todo lo que se le pueda solicitar y

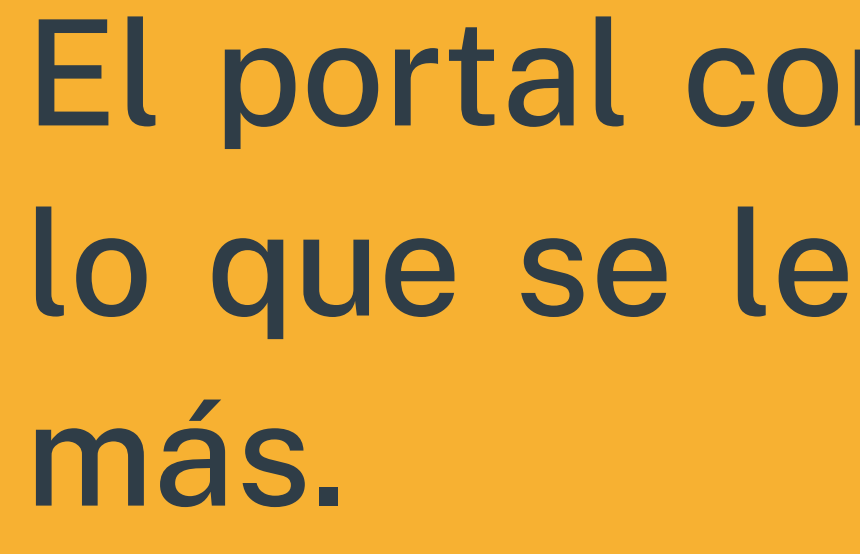

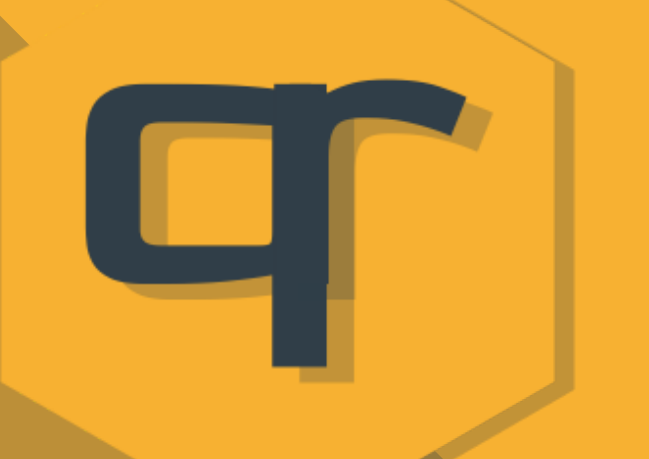

A continuación detallo qué puede realizar y mostraré las imágenes de las capturas de pantalla que lo muestran.

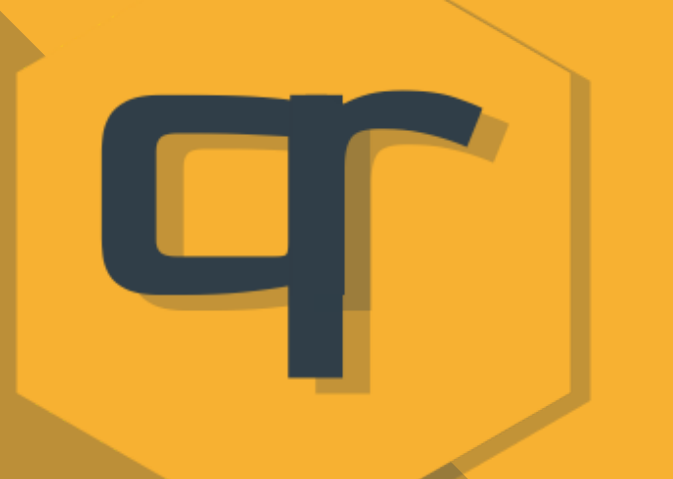

-Tiene acceso a todos los tokenqr que haya listado.

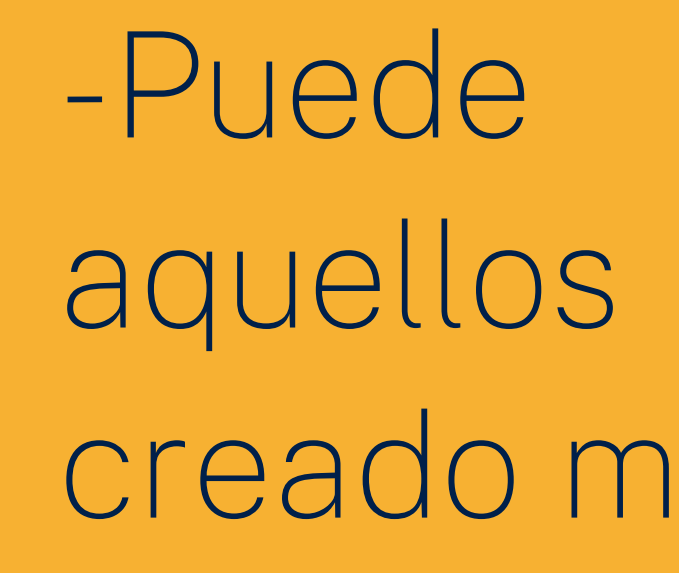

-Puede ver rápidamente aquellos a los que haya creado más de 3 tokenqr.

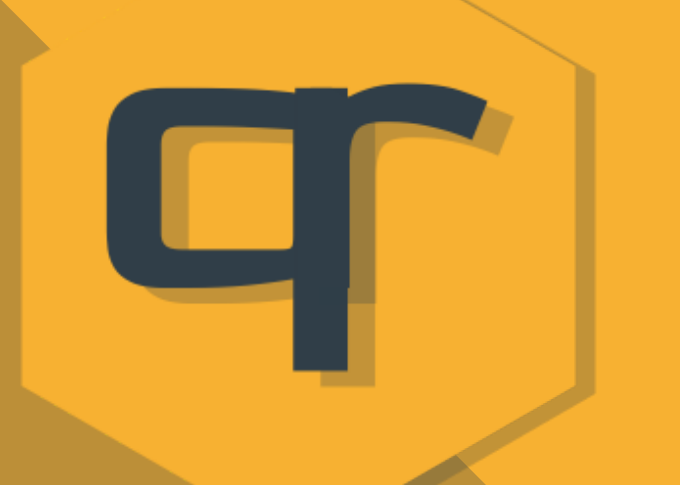

-El listado está ordenado por creación, paginado y con buscador.

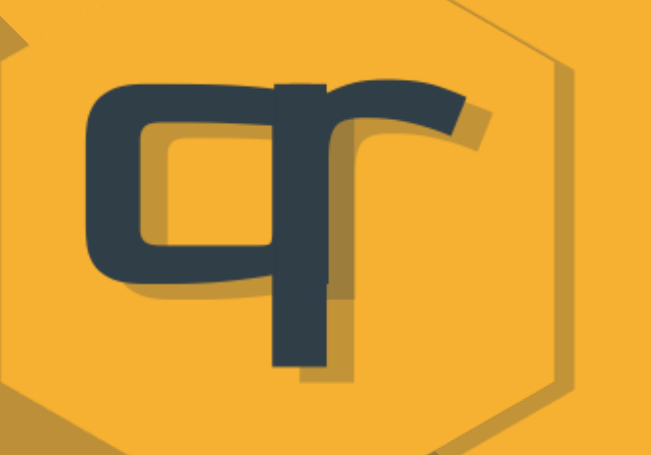

-Además puede cancelar/compensar, reactivar y borrar cada tokenqr generado excepto los de las campañas de entes como el Ayuntamiento.

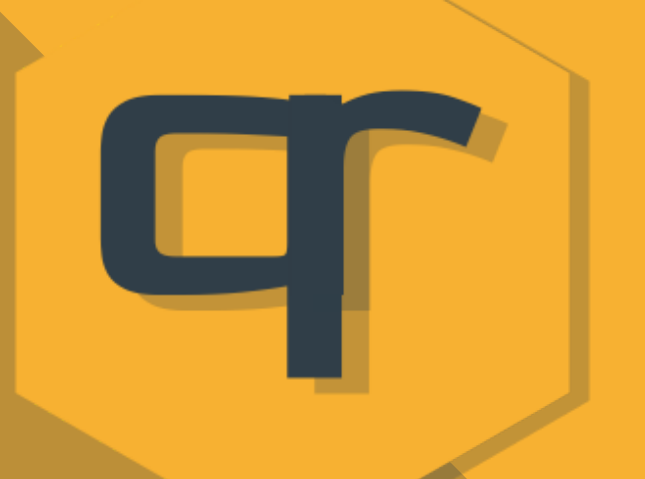

-Puede subir un tiquet de compra del tokenqr correspondiente.

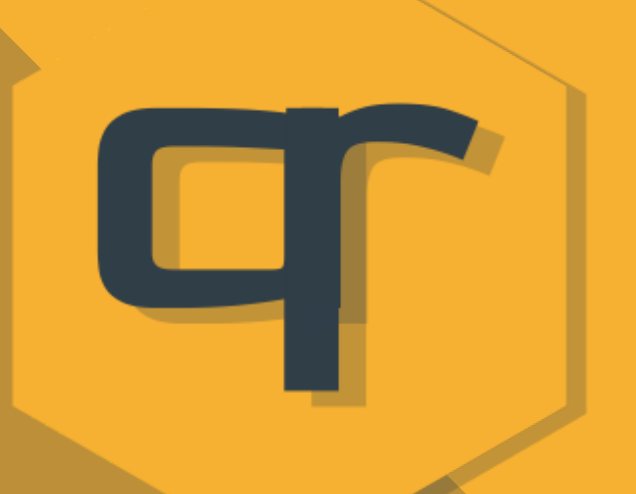

-Subir listados de clientes en masa.

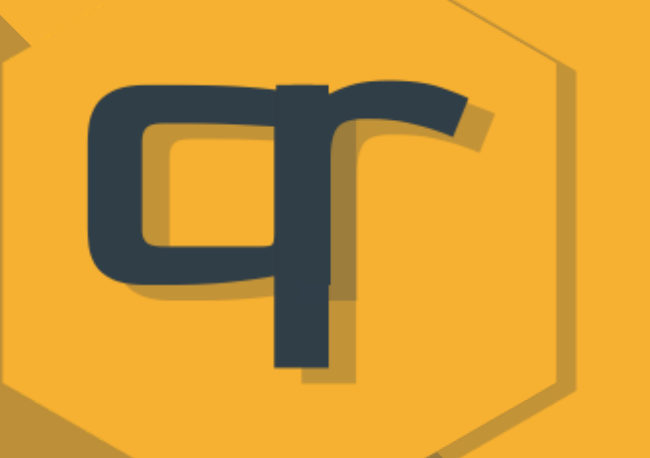

-Crear autotokens con y sin cashback. Los de cashback pueden ser de 1 céntimo o de 1 euro para cada cliente que ya tenga subidos a su panel.

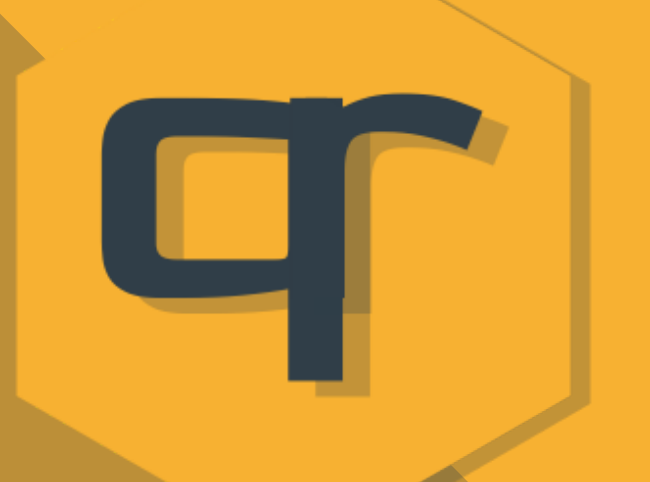

-Puede crear tokenqr con tan sólo leer el qr del carnet del cliente.

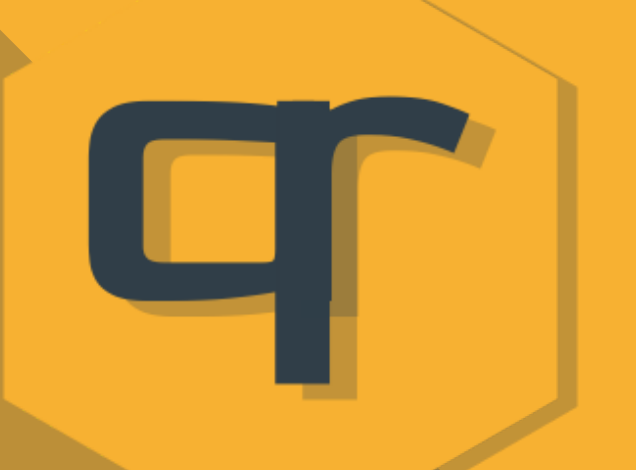

-Tiene una gráfica con los tokenqr que ha ido creando y compensando.

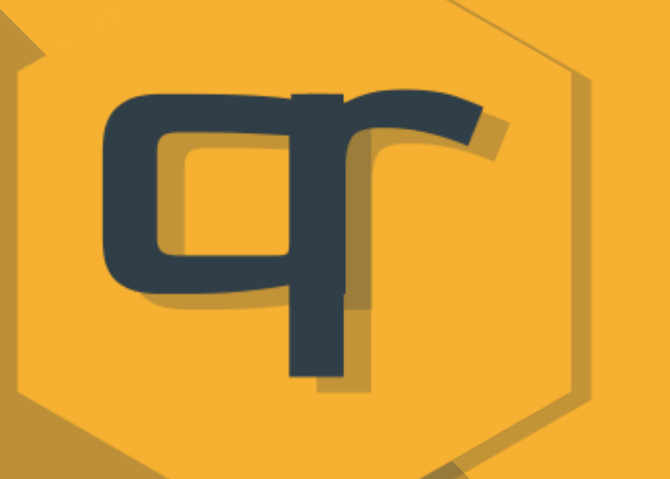

-Tiene un listado de clientes ordenados por aquellos que más acumulado y compras llevan en el comercio.

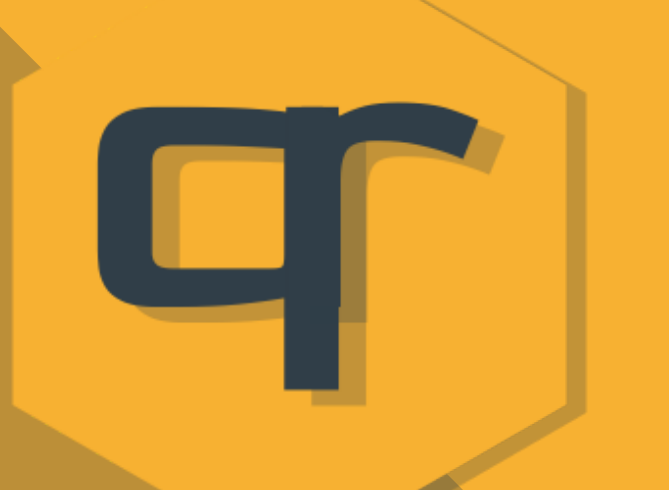

-Tiene un apartado de links personalizados como el que tiene cualquier cliente registrado.

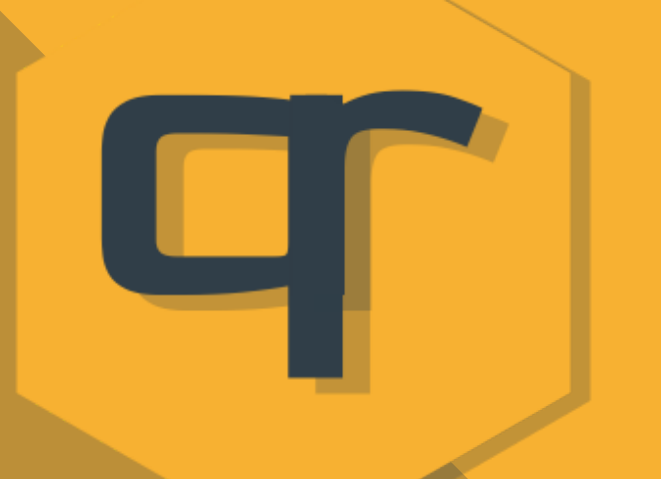

-Puede crear los tokenqr desde el panel general o bien dsede la extensión de chrome, edge o firefox.

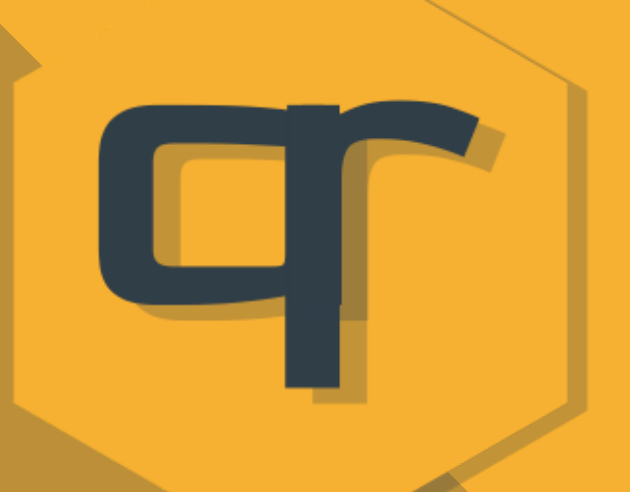

-Puede en la extensión crear cheques regalo.

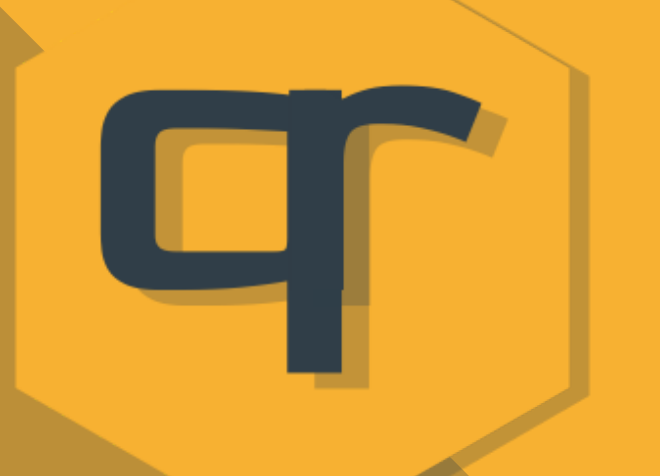

-Puede en la extensión participar en las campañas tipo Ayuntamiento que estén activas.

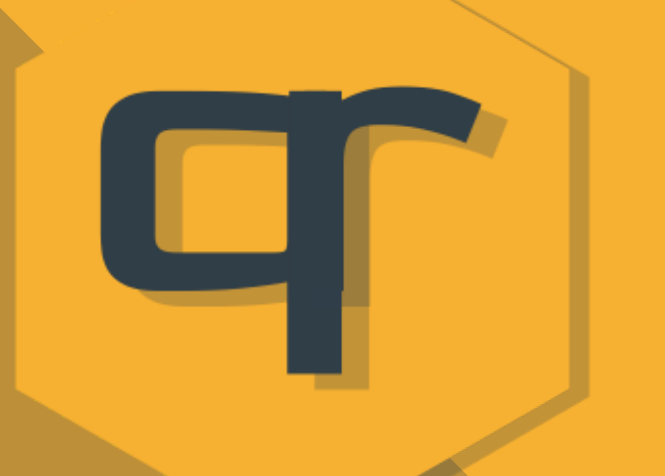

-En la parte inferior de la página principal de su panel de control tiene un listado de aquellos que llevan más de 4 euros acumulado.

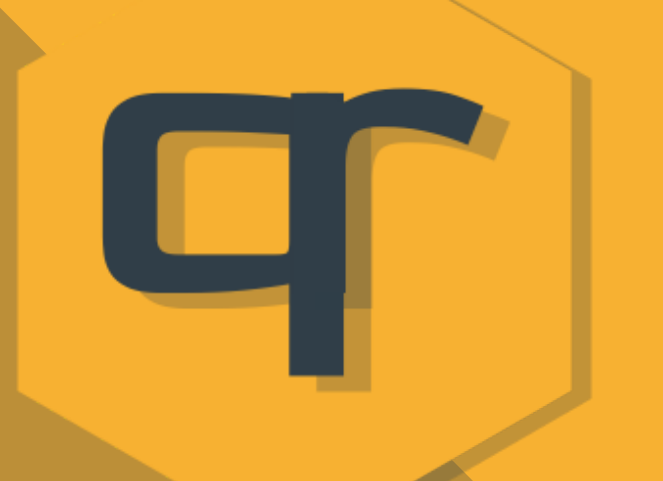

-A todos los clientes, si les pidió su email o teléfono, les puede contactar por Whatsapp y email para campañas puntuales.
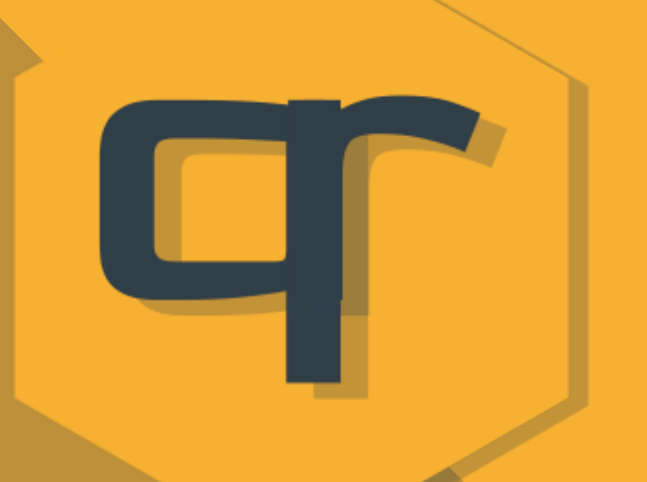

-Desde la extensión también pude buscar al cliente que desee para compensar.

-Cuando crea un tokenqr se envía un email al cliente y al comercio.

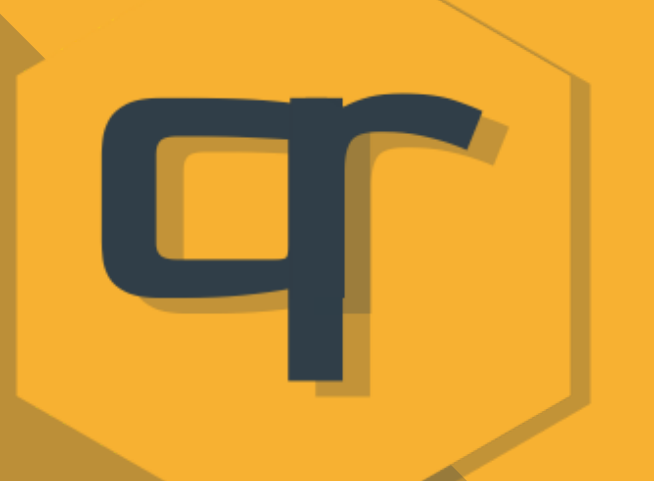

-Cuando se compensan tokenqr se envía un email al cliente y al comercio.

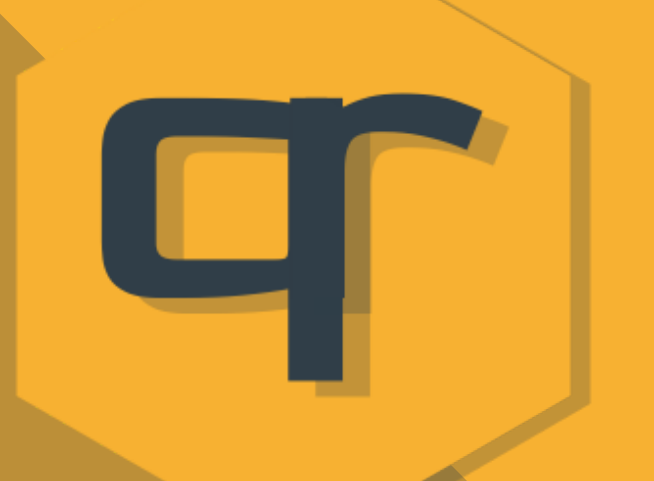

-Cuando se borra un tokenqr se envía un email al cliente y al comercio.

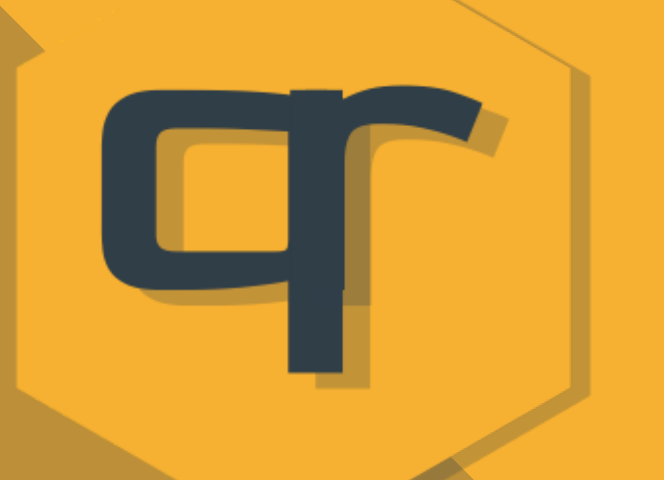

-Cuando se borra un tokenqr se descarga un listado de los tokenqr y se hace copia en la base de datos (db).

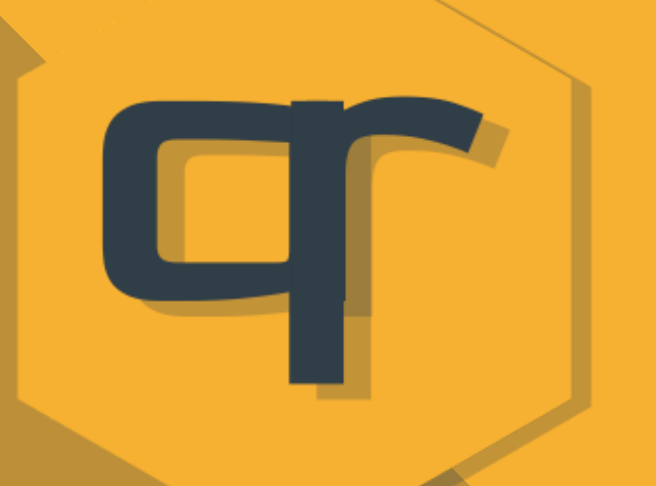

-Además 3 veces al día se hacen copias en la base de datos (db).

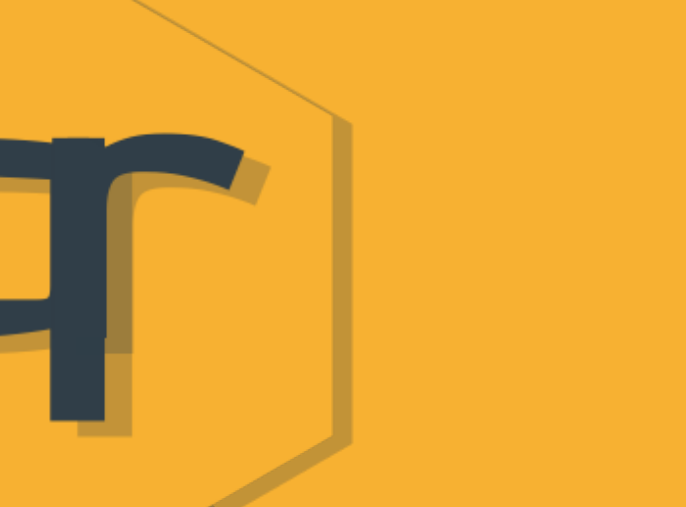

-Cualquier tokenqr con más de 3 meses de antigüedad se pone en rojo para avisarnos de que ese tokenqr ya tiene cierto tiempo en nuestro sistema.

No es que se cancele o anule, tan sólo nos avisa de su antigüedad.

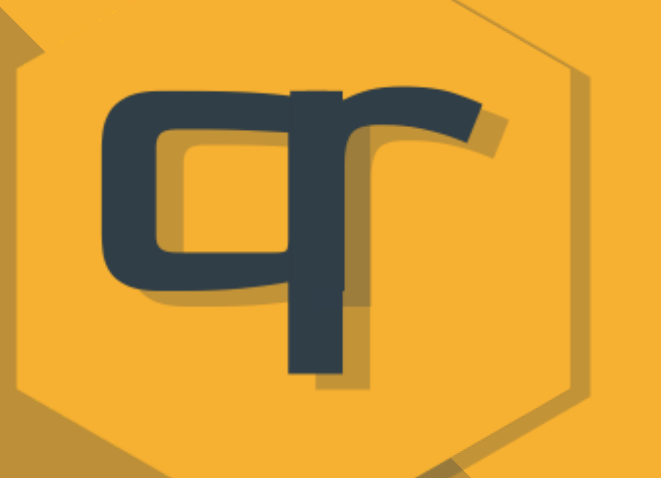

-Puede crear token del importe que quiera o con valor 0 (puntos) dependiendo de la estrategia que aplique.

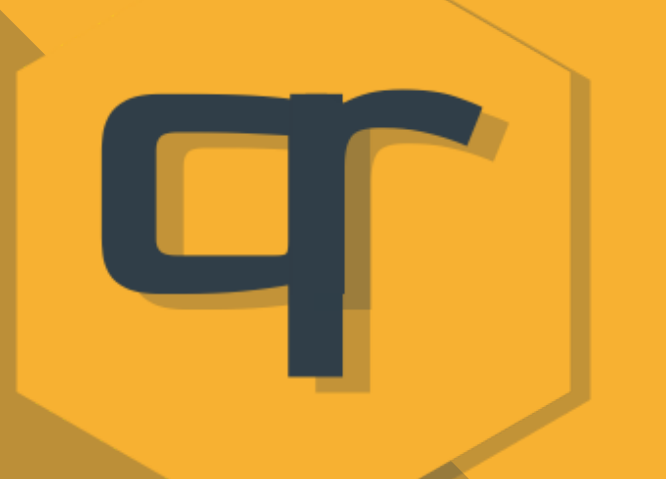

-Puede cambiar su estrategia cuando quiera en su panel de control para exponerla al público en la web con todos los comercios de la Ciudad habilitada para la consulta de los clientes.

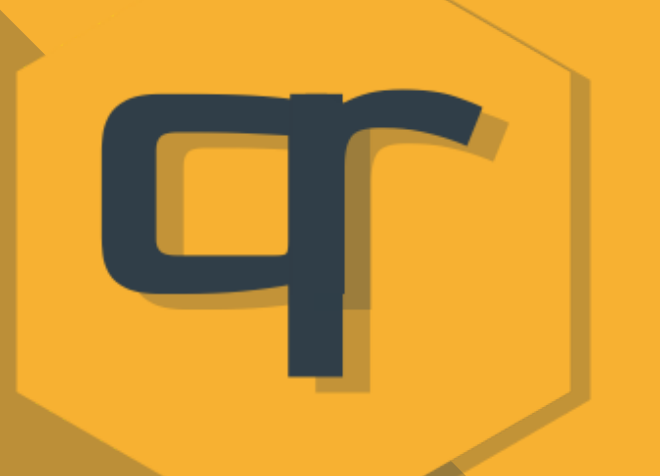

-Si actualiza estos datos los clientes que tenga son avisados a fin de que puedan ir a consultar las nuevas condiciones de fidelización.

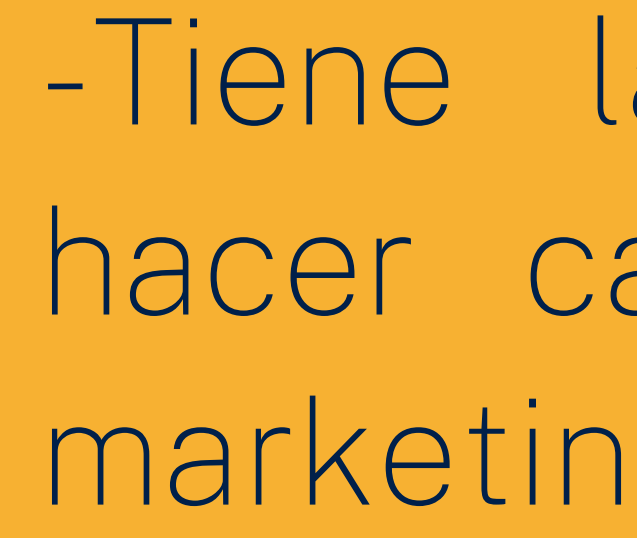

-Tiene la posibilidad de hacer campañas de sms marketing previo pago.

-Cuando se crea un tokenqr siempre se avisa a los clientes vía email de forma totalmente gratuita. También existe la posibilidad de que se les avise vía WhatsApp con un mensaje personalizado en el que pueden variar la URL para crear su campaña de marketing y que la venta continúe más allá de la que acaban de realizar.

Estos WhatsApp no son gratuitos ya que tienen un coste por parte de Facebook (META) y el comercio que los desee utilizar tendrá que comprar saldo previo a su envío. Su coste es de 0,085.-€ por conversación iniciada con un mensaje de marketing tipo con url personalizable.

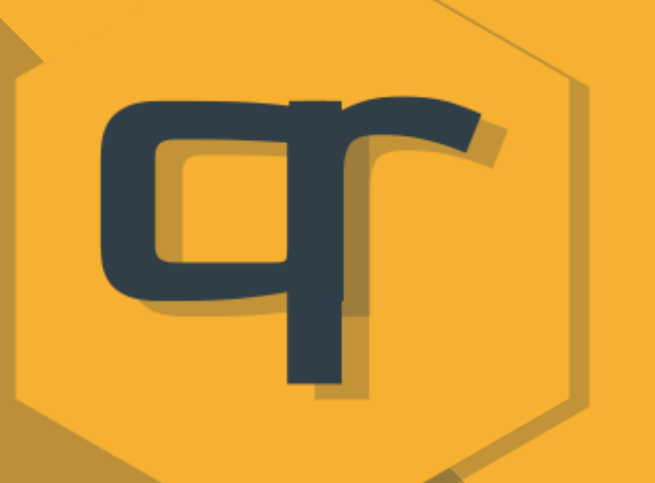

VISTA INICIAL DEL PANEL TOKENQR PARA COMERCIO

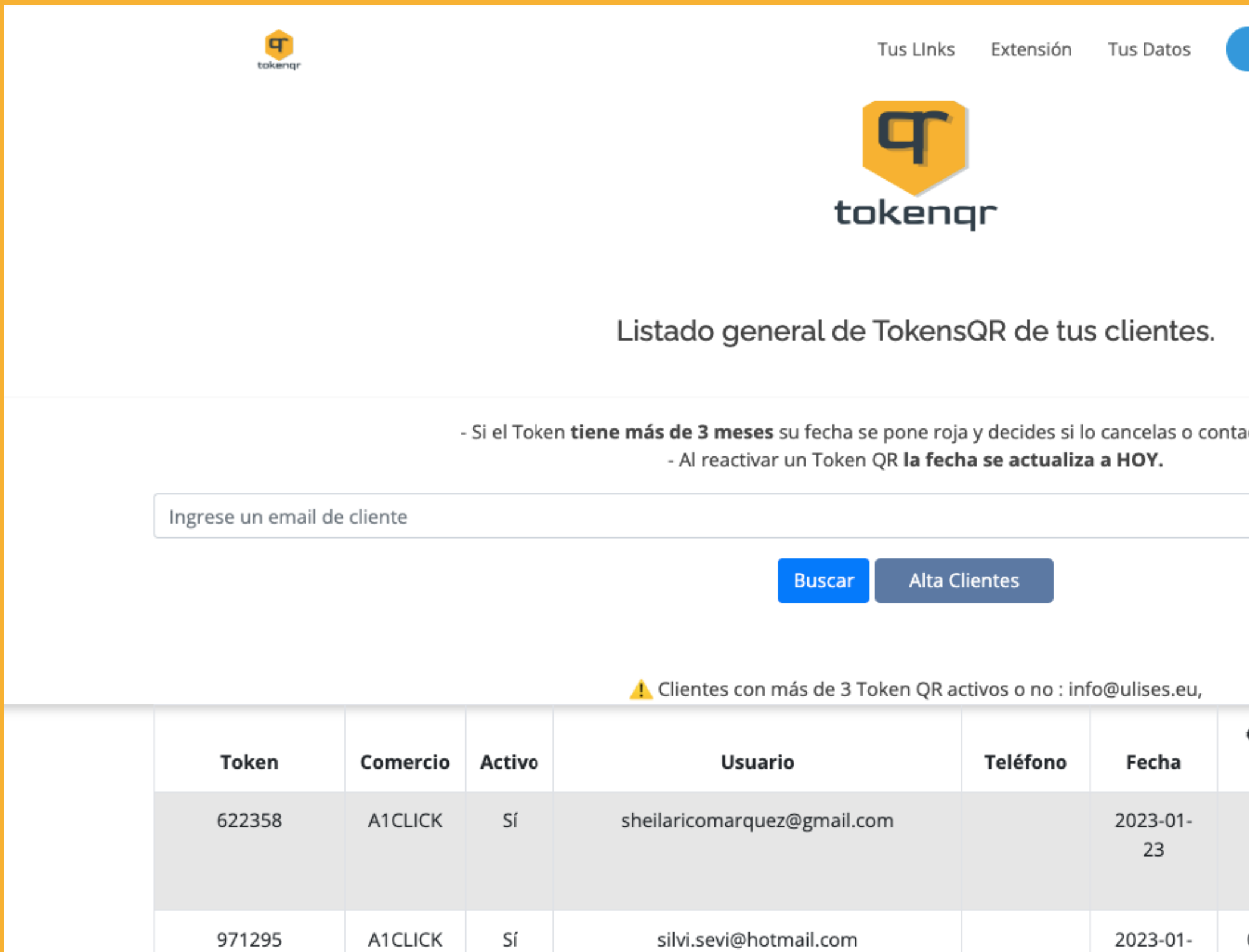

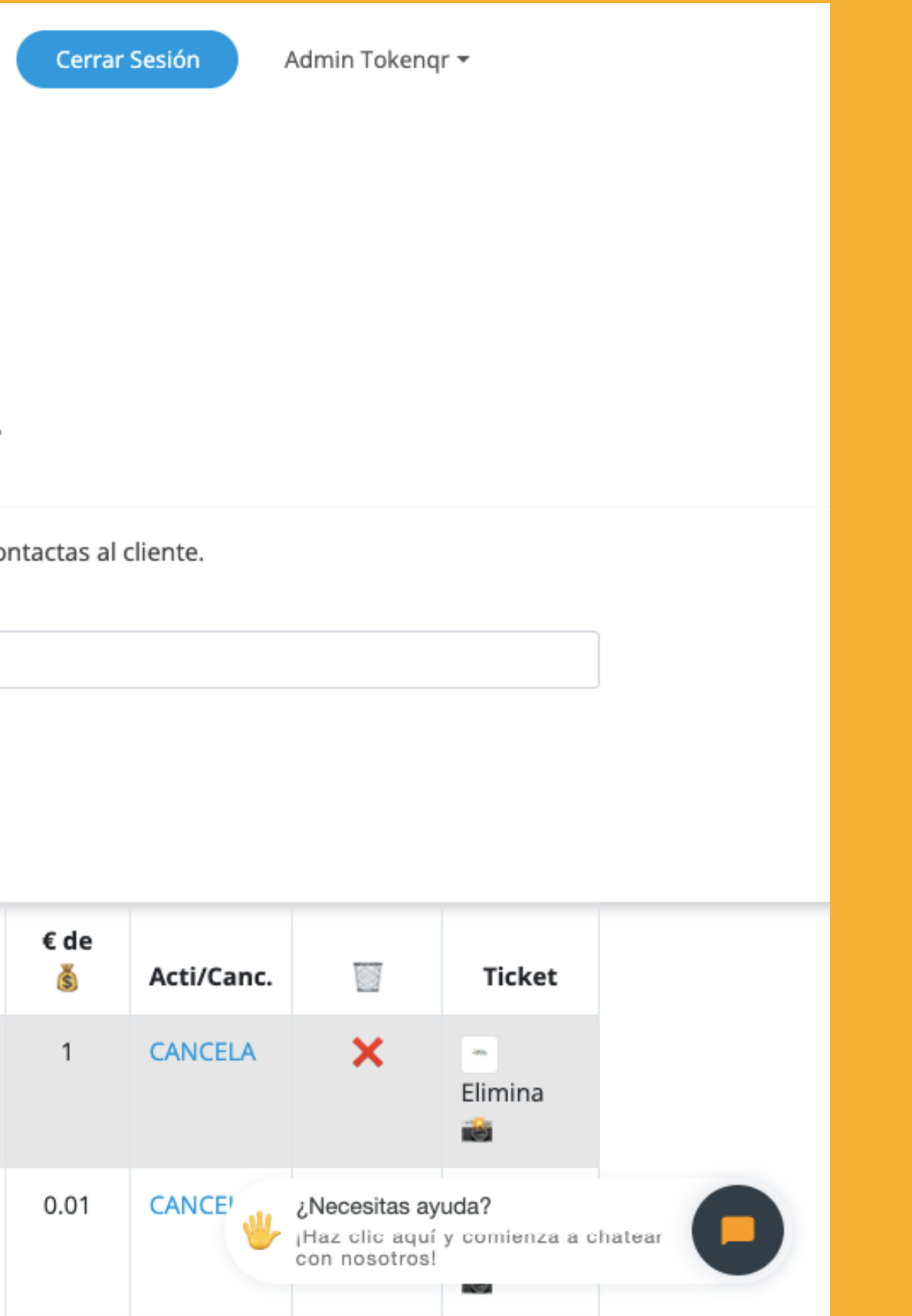

24

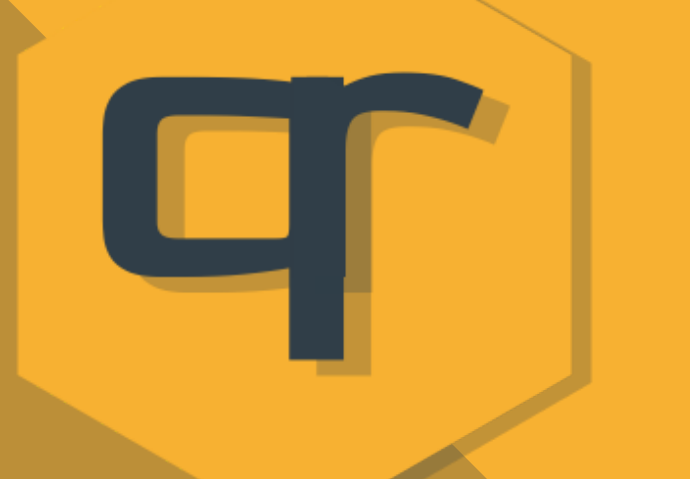

SORTEO; Podremos generar sorteos entre los TokenQR comprendido en las fechas que elijamos. De esta forma podremos potenciar la venta en una época en la que nos convenga incentivar al cliente muchos más.

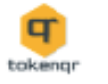

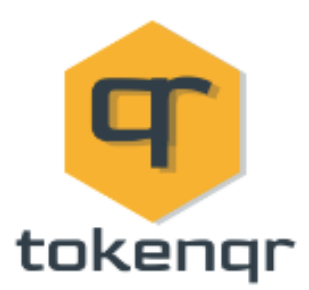

Haz un sorteo con los TokenQR que generaste

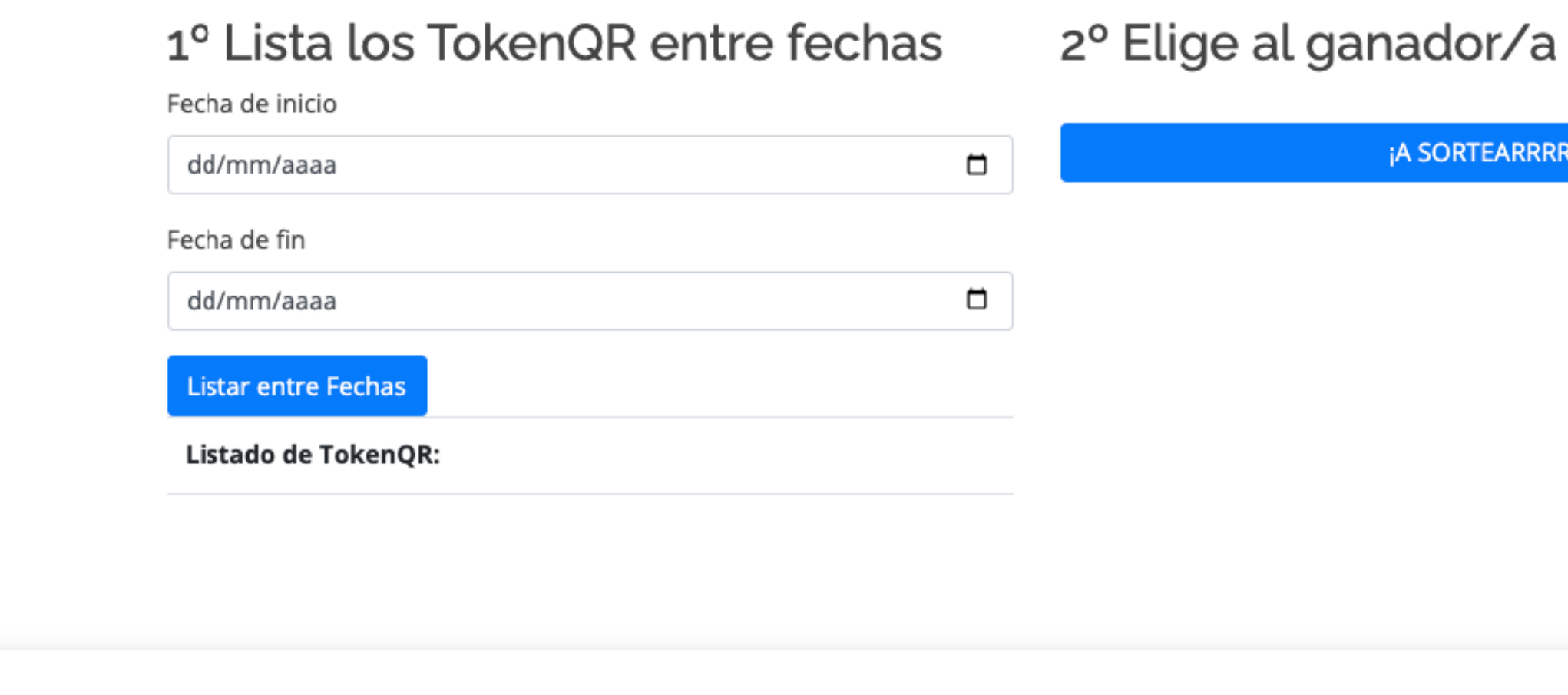

© Copyright TokenQR. Una idea de Ulises de A1Click

Creado para A1Click.shop

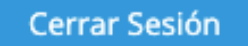

Admin Tokenqr \*

¡A SORTEARRRR!

Inicio Política Privacidad Terms of Use

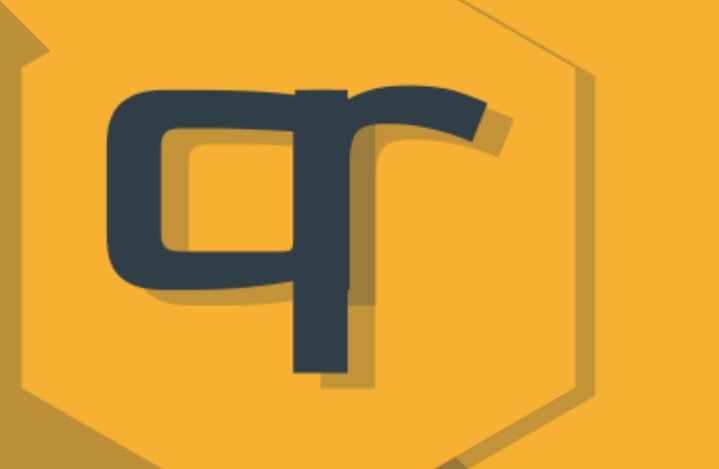

Podemos observar el buscador, el botón de alta de clientes, la tabla dónde se muestran los tokenqr con los datos que se ven y que aportan información de manera intuitiva para un mayor control.

El comercio puede borrar cualquier tokenqr excepto aquellos que sean creados por campañas de Entes tipo Ayuntamiento.

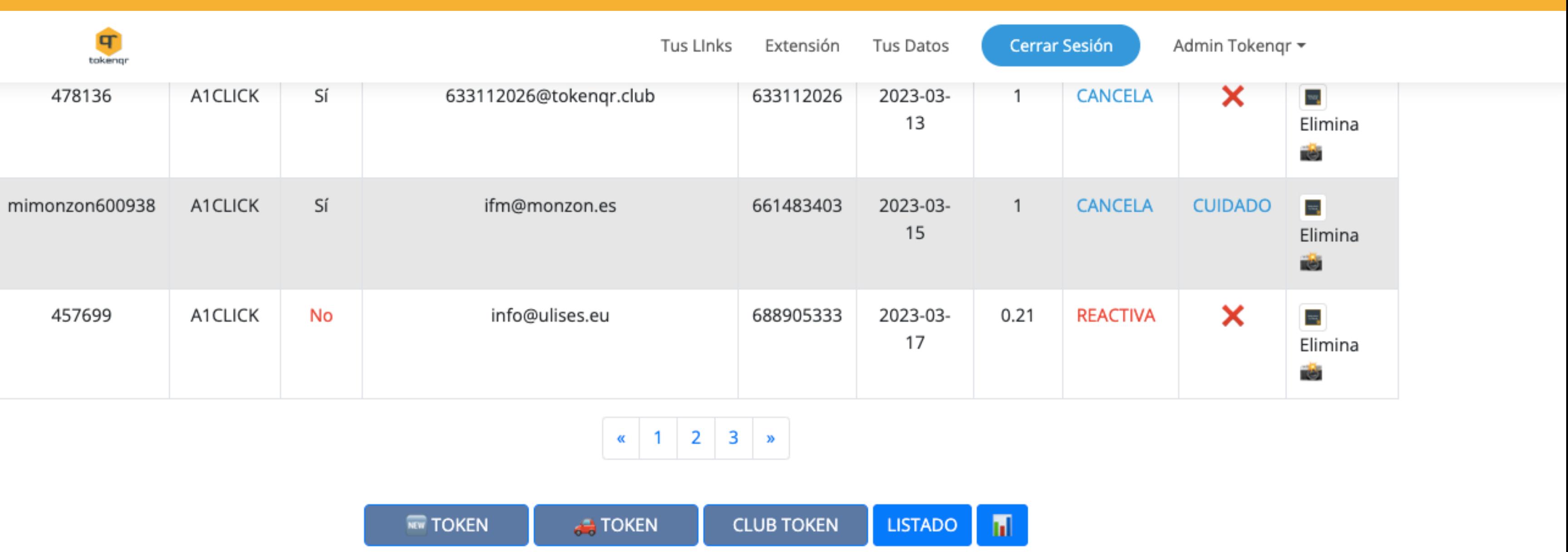

Aquí saldrá un Listado de usuarios con 5 o más tokens QR ACTIVOS o más de 4.-€ acumulados. Aprovecha la ocasión y recuérdale que puede recoger su recompensa.

info@ulises.eu | CashBack = 6.5 € | WHATSAPP | EMAIL | Compensar TokenQR | ▲ BORRAR Tokens libreriapapeidea@gmail.com | CashBack = 4.01 € | WHATSAPP | EMAIL | Compensar TokenQR | A BORRAR Tokens

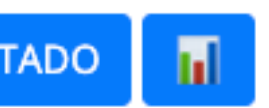

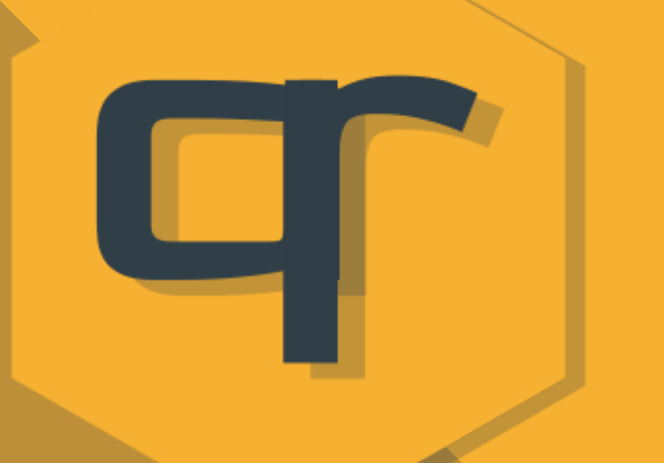

En la parte inferior de dicho panel tenemos varios botones

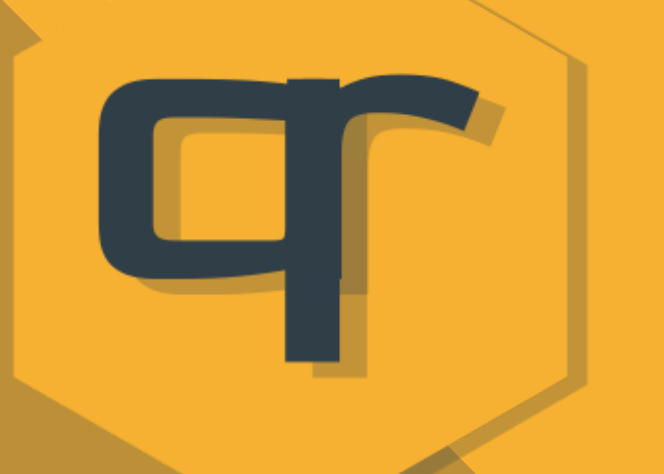

TOKEN; Permite crear un tokenqr con un nombre de token específico (no aleatorio/numérico) y el valor que se desee.

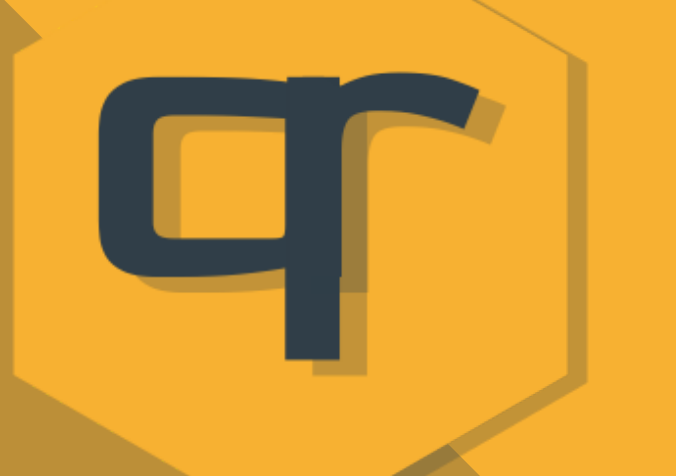

AUTO TOKEN; Permite visualizar un listado de todos los clientes que tienen tokenqr con nosotros ordenados por volumen de compra y se les puede crear tokenqr con y sin cashback de una forma rápida.

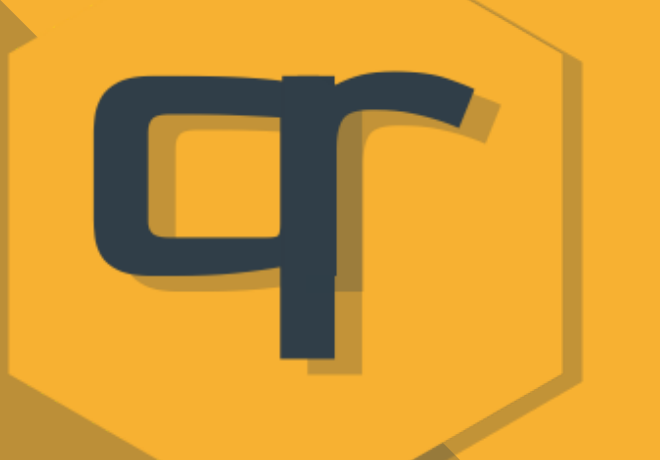

CLUB TOKEN; Por si algún comercio desea crear tokenqr de 1 céntimo con tan sólo leer el qr del carnet tokenqr de

# cada cliente.

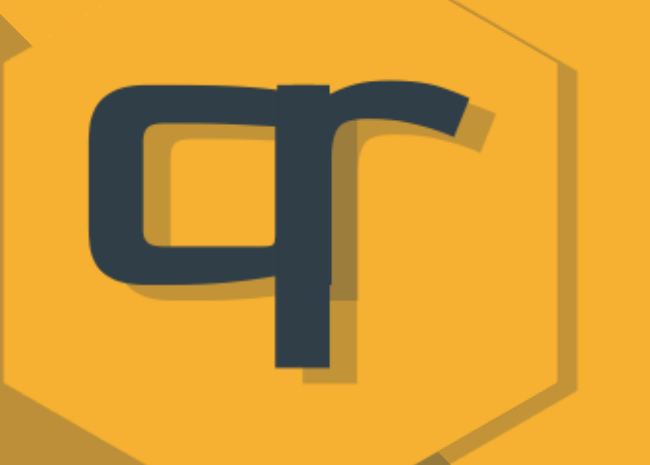

LISTADO; Listado de todos los clientes listos para enviarles whatsapp o emails con textos predefinidos para campañas.

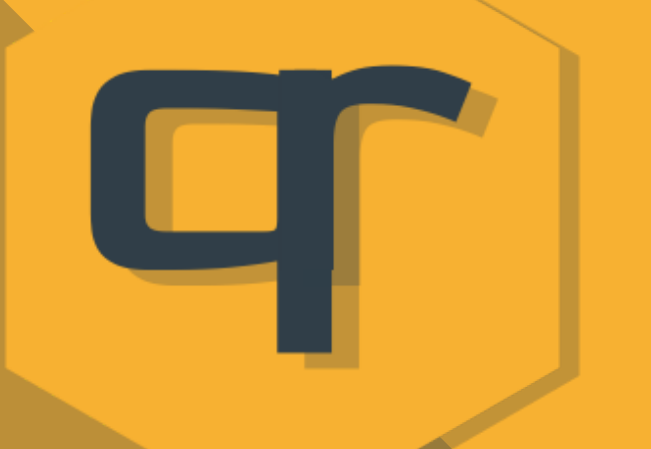

GRÁFICA; Nos ofrece de una forma visual la información de los tokenqr creados. y compensados en los últimos 12 meses y así sabremos cómo lo estamos haciendo.

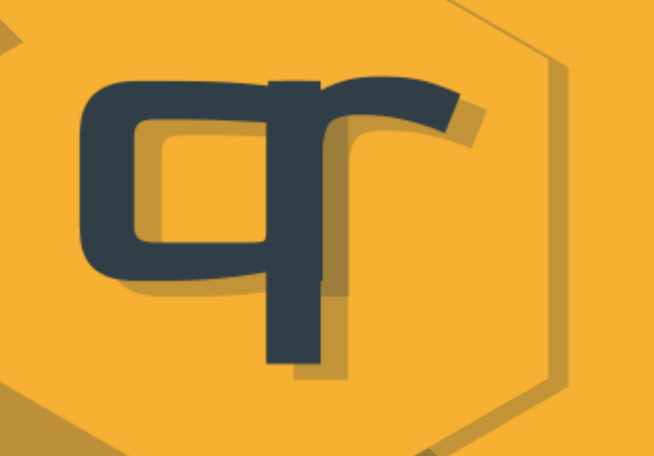

Y en la parte final aparece un listado de aquellos que tienen más de 4€ acumulados en el comercio por si los queremos avisar.

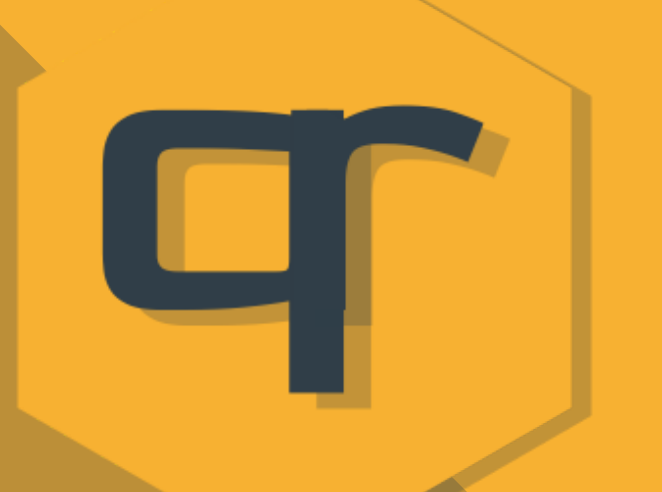

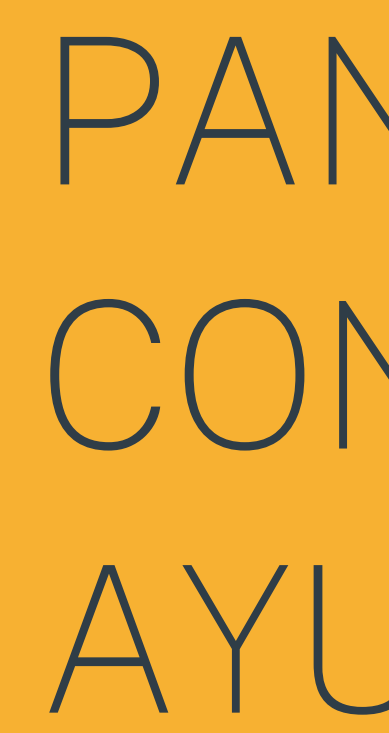

## PANEL DE CONTROL DE AYUNTAMIENTO

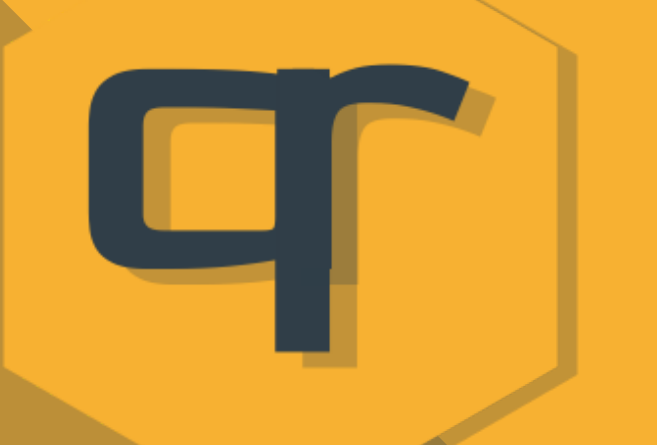

El Ayuntamiento tiene en su panel la posibilidad de crear la campaña que desee y de dicha campaña tendrá un listado de los tokenqr que vaya generando cada comercio de dicha campaña.

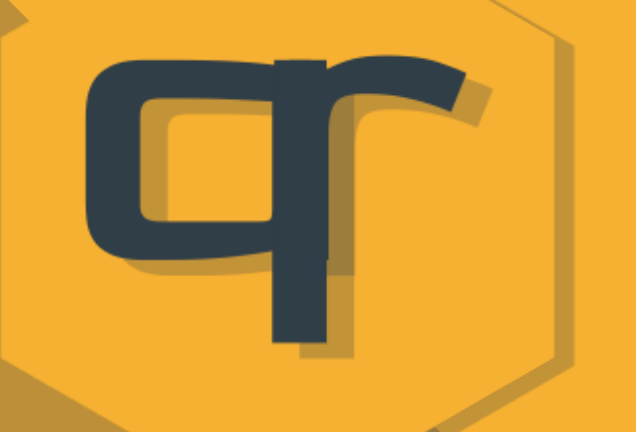

Si el Ayuntamiento desea tener acceso a los tokenqr creados fuera de la campaña por cada comercio deberá hablar con cada comercio y solicitarle acceso a sus ventas.

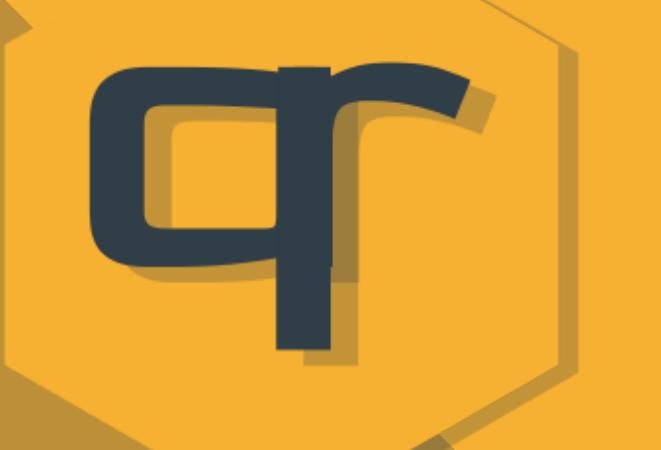

-El Ayuntamiento sabe en todo momento el tokenqr de su campaña generado, si ha sido o no compensado, a quién ha sido entregado y el dato del cliente.

-Si el comercio lo sube y/o el Ayuntamiento lo solicita puede visualizar cada ticket de compra asociado al tokenqr de la campaña generada por el Ayuntamiento.

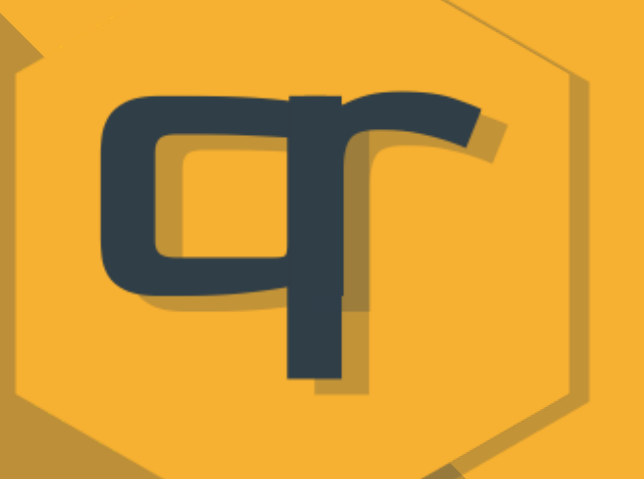

-Puede cambiar las condiciones de las campañas.

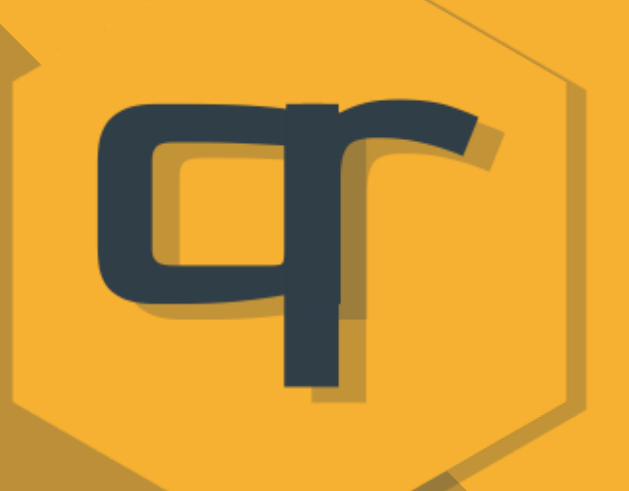

-Puede generar nuevas campañas.

-Puede volver a la campaña anterior si no borró los datos para ver todos los tokenqr que se generaron.

-Puede borrar el tokenqr que

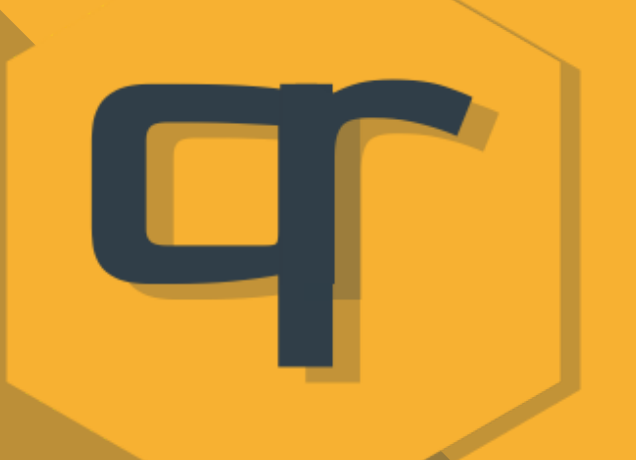

## considere oportuno.

-Puede descargar un listado de los tokenqr generados en

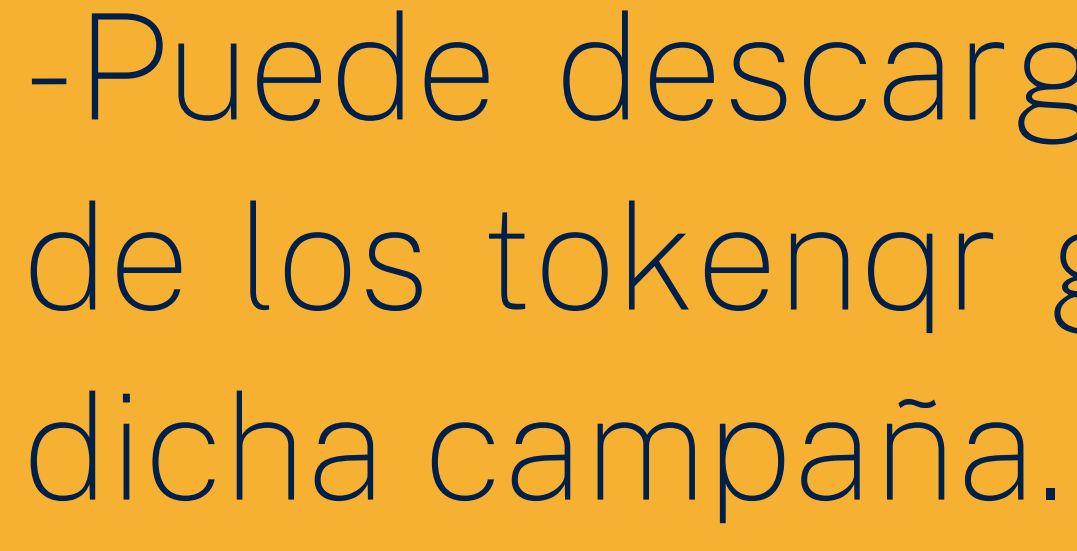

-Puede visualizar el tiquet de la compra si el comercio lo ha subido.
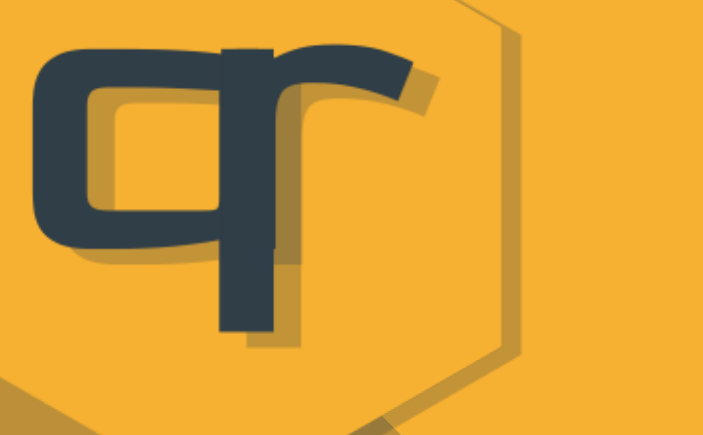

-Si borra cualquier tokenqr también se le descargará un listado previo a la descarga y se le enviará un email con el mismo listado.

-Además de las respectivas copias de seguridad que se generan en la base de datos.

-Cada token está identificado y se matiza en el mismo si está o no consumido/canjeado o compensado al cliente final.

Sólo en ese momento el Ayuntamiento podría proceder al abono del tokenqr al comercio.

-También tiene un panel para administrar clientes registrados y comercios de la localidad.

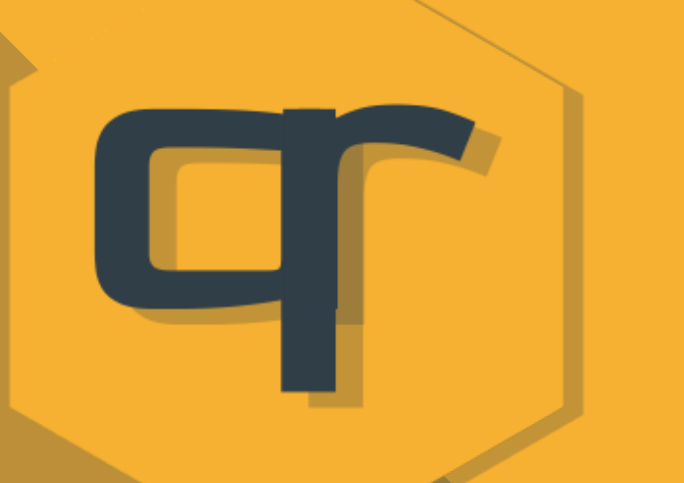

### tokengr

-A la hora de administrar las campañas puede crearla indicando el número de tokenqr que se generará para cada comercio y el importe del mismo.

En dicho panel tiene también el coste total de la campaña en base a los criterios creados.

-Y un panel como el resto para links personalizados por si lo necesitase.

-Además se ha creado la posibilidad de que puedan existir campañas sociales tipo " si consumes en el comercio cada token por el valor de X va destinado a la asociación Y".

-Cuando el Ayuntamiento haya pagado un tokenqr al comercio éste tendrá la palabra pagado\_ delante del token y en color verde.

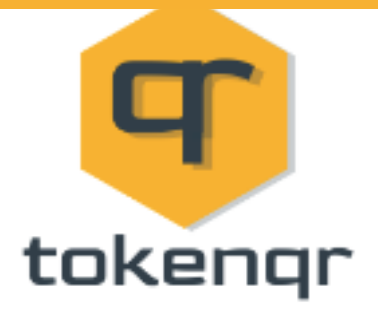

#### Campaña de TokenQR mimonzon

-Si quieres ver otra campaña ve a Actualiza Tokens del menú y una vez actualizado Refresca esta página.

-Si quieres ver los TokenQR para abonar CLICK AQUÍ y los verás listados.

-Cuando un Tokenqr está pagado por el Ayto Le aparece el término pagado\_ en verde al inicio del valor del token.

Ingrese el nombre de un comercio

**Buscar** 

Descargar lista

#### Total TokenQR Creados en esta campaña: 33

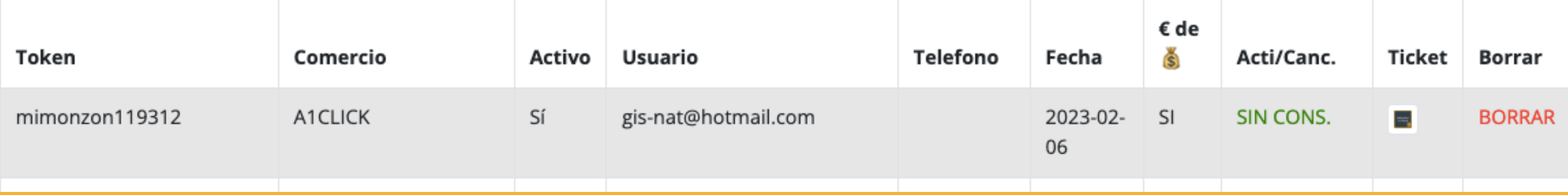

- SORTEO; Cualquier ente, Ayuntamiento,
- Asociación, ect...también puede generar un sorteo de aquellos tokenqr que se hayan creado en la
	-
- De esta forma no sólo puede hacer tokenqr con
- valor económico sino que además puede sortear entre todos los que han recibido tokenqr aquello

# campaña que haya realizado. que guste.

tokengr

Aquí vemos la parte de abajo del listado dónde nos aparecerán los comercios que ya hayan compensado los tokenqr a sus clientes y estén listos para abonar por parte del Ayuntamiento.

Además si se creó una campaña Social también aparecerán aquí los tokenqr que se hayan creado y por qué comercio.

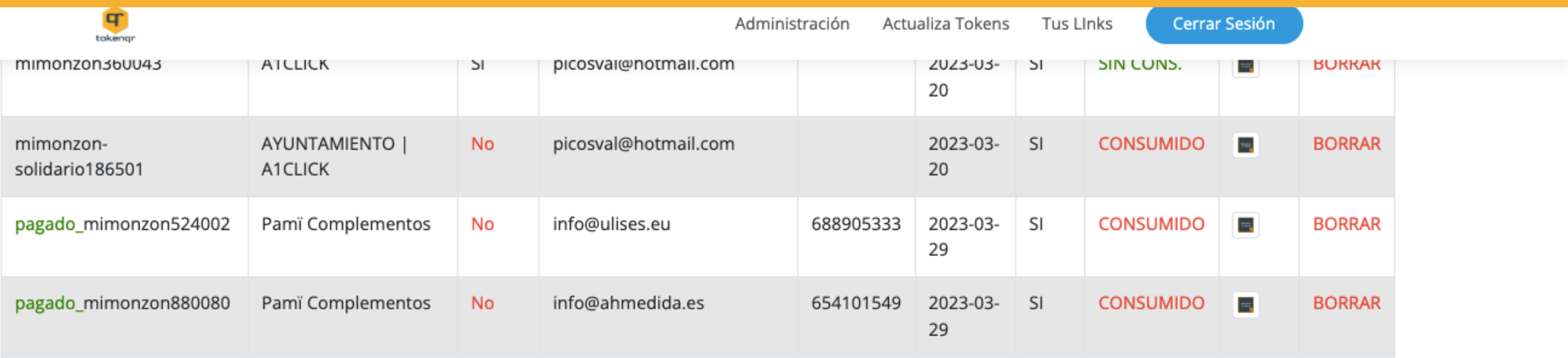

 $\mathbf{K} = \begin{bmatrix} 1 & \mathbf{0} \\ 0 & \mathbf{0} \end{bmatrix}$ 

Aquí salen los comercios que tienen TokensQR YA ABONADOS A LOS CLIENTES y listos para compensar por vosotros.

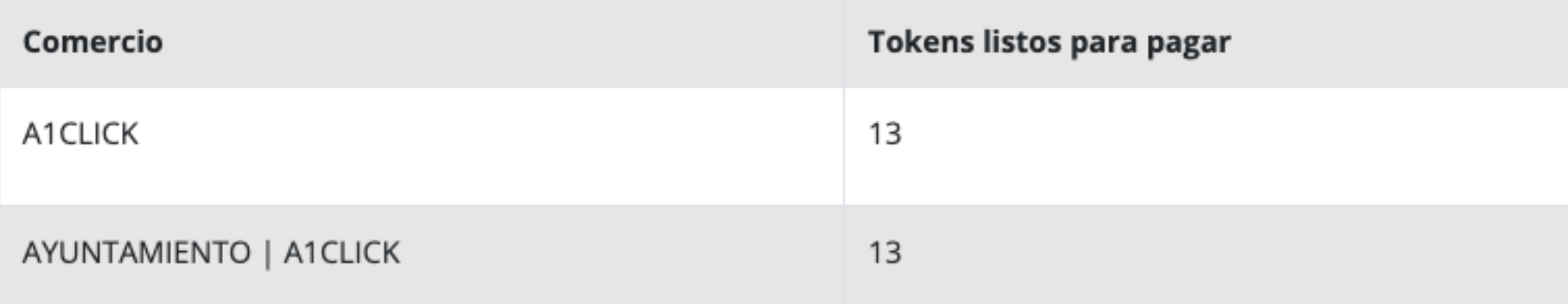

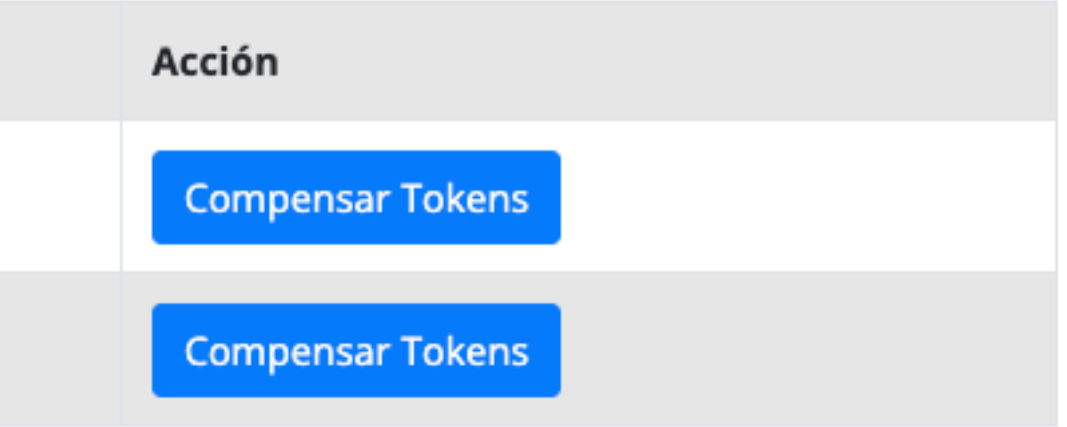

#### Aquí tenemos el panel dónde puede crear la campaña o volver a la anterior a través del listado

# del desplegable.

tokengr

Y dependiendo del valor de cada token, del número de tokenqr que otorgue a cada comercio y del número total de comercios participantes podrá visualizar el coste de la campaña.

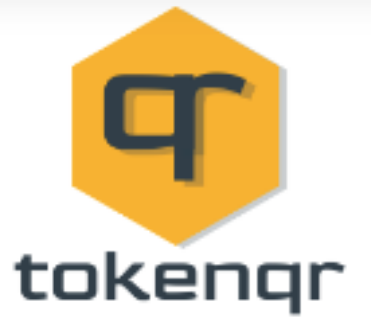

#### Datos de la campaña Actual

Nombre de la Campaña; mimonzon

Email del Ente que la crea; ifm@monzon.es

Total de TokenQR por comercio; 25.

Valor Actual unitario de cada TokenQR: 1.-€

Ten en cuenta que el total de inversión de esta campaña mimonzon es de 950 € teniendo en cuenta que el total de Comercios Activos es de; 38 de la ciudad de CP; 22400.

#### Actualiza los datos desde este formulario

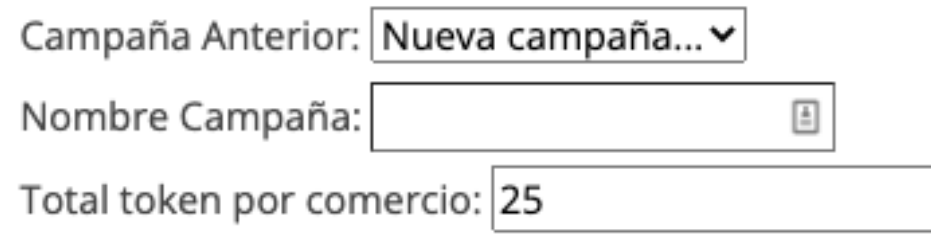

Cualquier Ente puede tener también links personalizables, acortables y editables.

¿Para qué sirven?

### tokengr

Un link acortado nos indica las veces que ha sido abierto, nos ayuda a recordarlo y al ser editable nos permite cambiar la redirección del mismo. Una opción muy útil cuando queremos que en cada campaña o WhatsApp que enviemos vayan a un lugar distinto.

Unas veces nos interesará que vayan a un catálogo y otras a nuestro instagram pero siempre el link será el mismo https://tokenqr.club/tunombrepersonalizado

Así podremos observar, de los links que tengamos creados, dónde se están abriendo y

# cuántas veces.

tokengr

Además de ubicarlos en el mapa para tener mejor conciencia de dónde está llegando la información que comparte mediante enlaces acortados personalizados.

#### Aquí tienes todas las Url Acortadas y Personalizadas con TokenQR Club

Acorta tus URL de forma totalmente Gratuita.

Las puedes personalizar y enviárselas a quién tú quieras de una forma rápida y sencilla

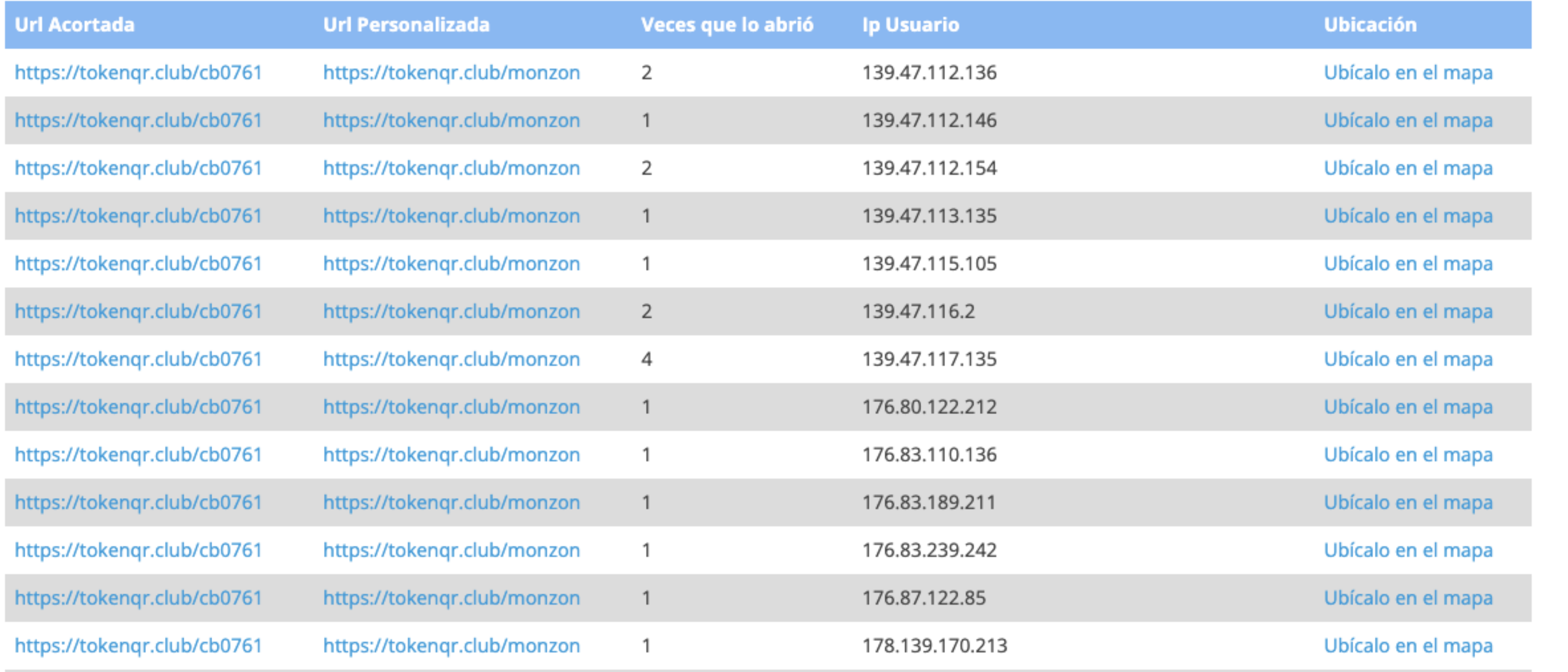

Aquí podemos ver la ubicación en el mapa de la IP desde la que se ha abierto el link.

#### Aquí tienes todas las Url Acortadas y Personalizadas con TokenQR Club

Acorta tus URL de forma totalmente Gratuita.

Las puedes personalizar y enviárselas a quién tú quieras de una forma rápida y sencilla

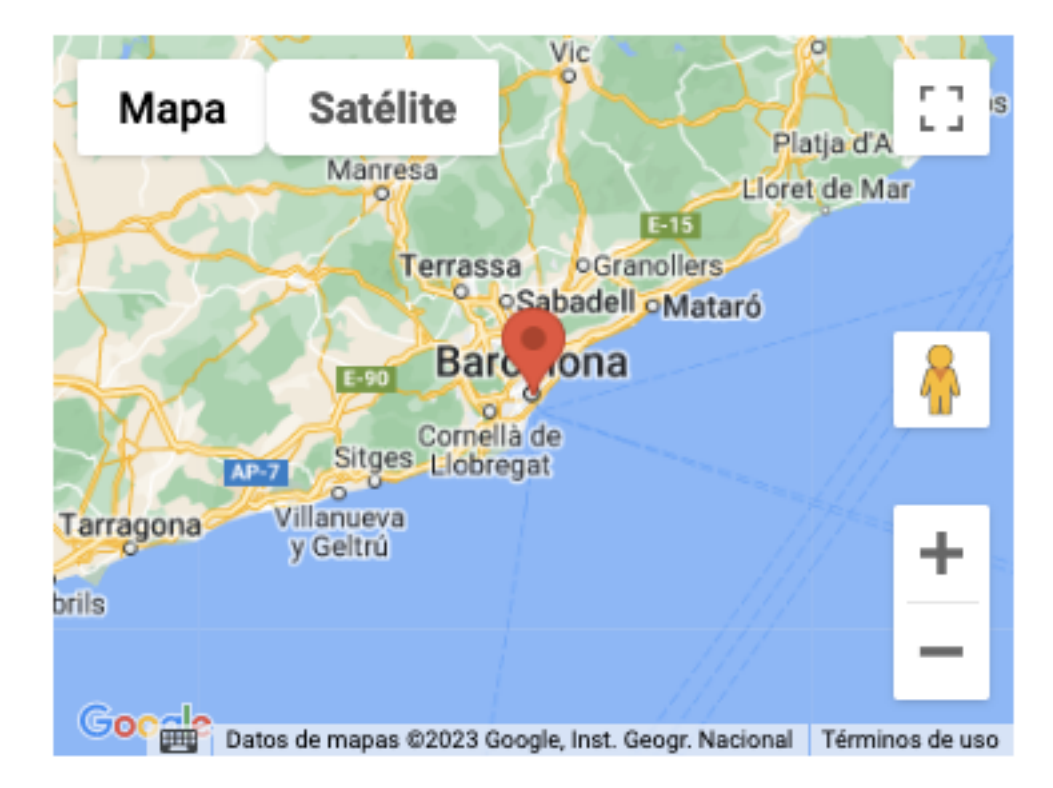

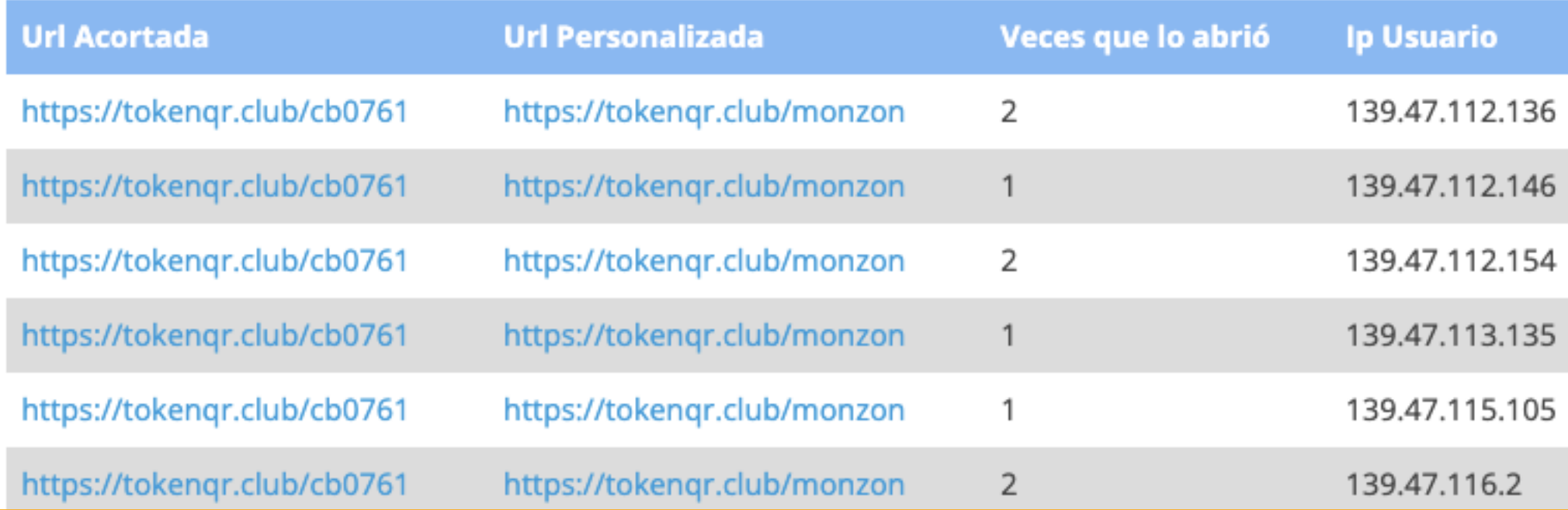

**Ubicación** 

Ubícalo en el mapa

Ubícalo en el mapa

Ubícalo en el mapa

Ubícalo en el mapa

¿Necesitas ayuda?

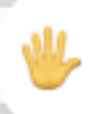

¡Haz clic aquí y comienza a chatear con nosotros!

UDICalo en el mapa

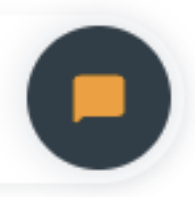

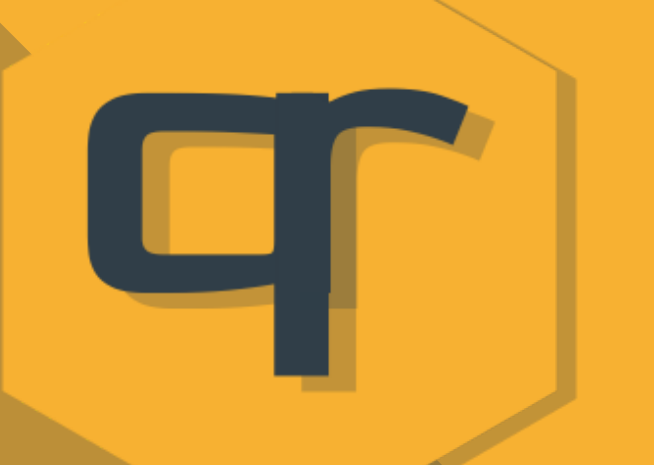

Aquí podemos ver y editar los links que tenemos además de ver las veces que han sido abiertos en total.

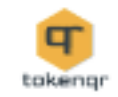

#### Aquí tienes todas las Url Acortadas y Personalizadas con TokenQR Club

Puedes borrar tus Url de forma permanente si lo deseas.

Las puedes personalizar al crearlas y enviárselas a quién tú quieras de una forma rápida y sencilla

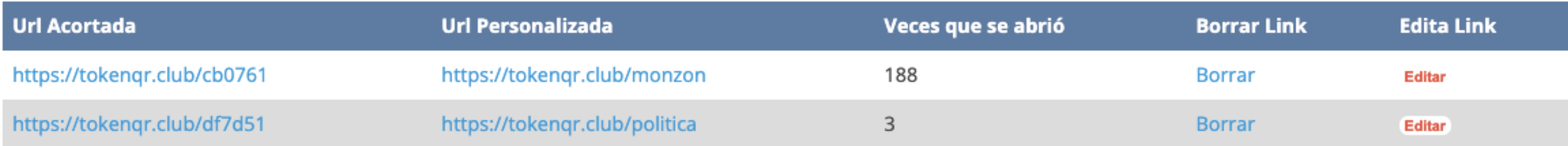

© Copyright TokenQR. Una idea de Ulises de A1Click

Creado para A1Click.shop

Tus Links

Cerrar Sesión

Inicio Política Privacidad Terms of Use

# tokengr

ш

#### SMS MARKETING PARA COMERCIOS Y ENTES

Además de poder, desde el panel de control realizar comunicaciones vía WhatsApp o Email con el cliente.

Si se quiere realizar una campaña de SMS marketing también es posible hacerlo.

Tokenqr.club ofrece esta posibilidad en dónde hay que tokengr añadir saldo para poder usarla y enviar SMS de Texto y Voz.

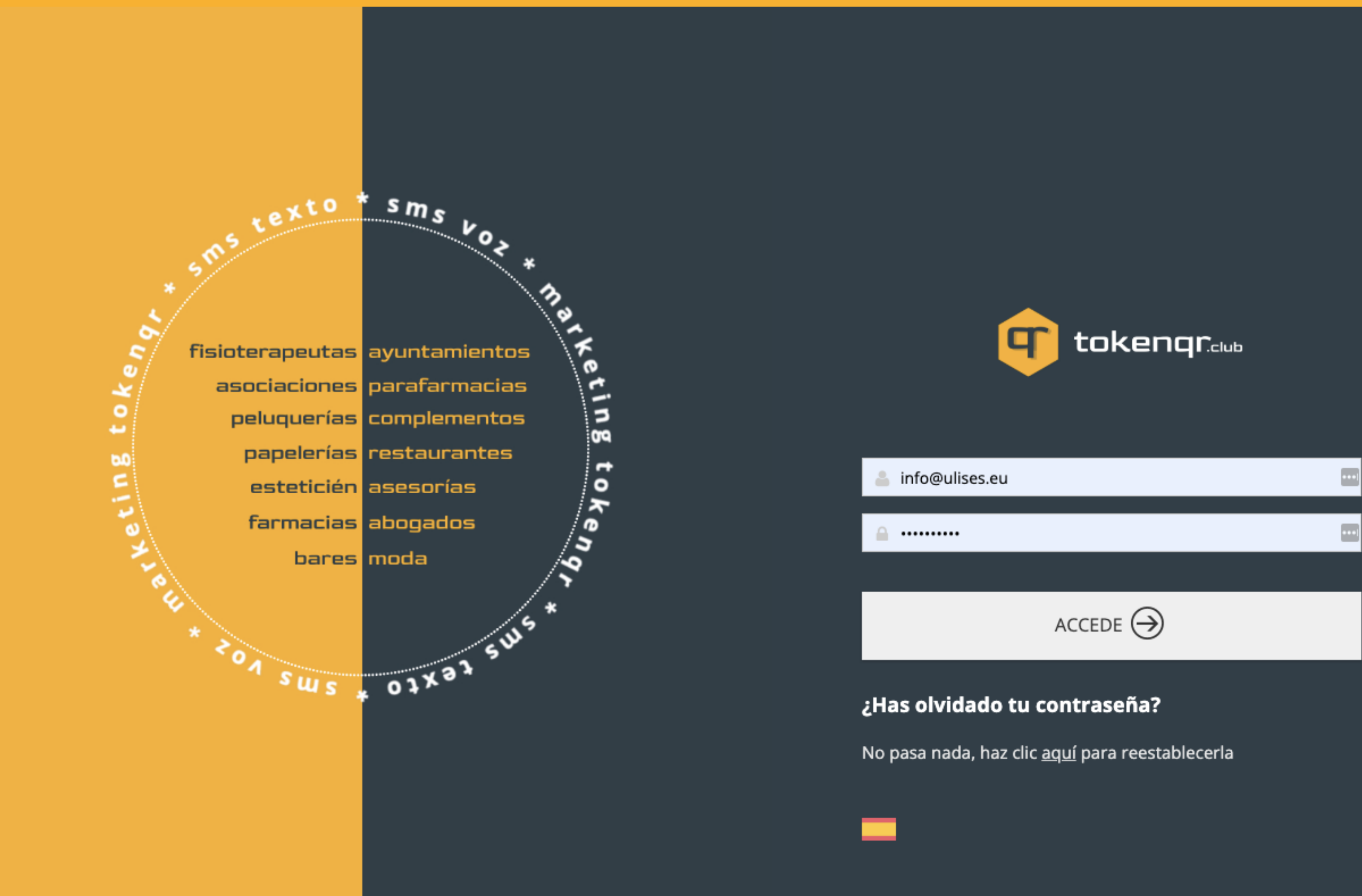

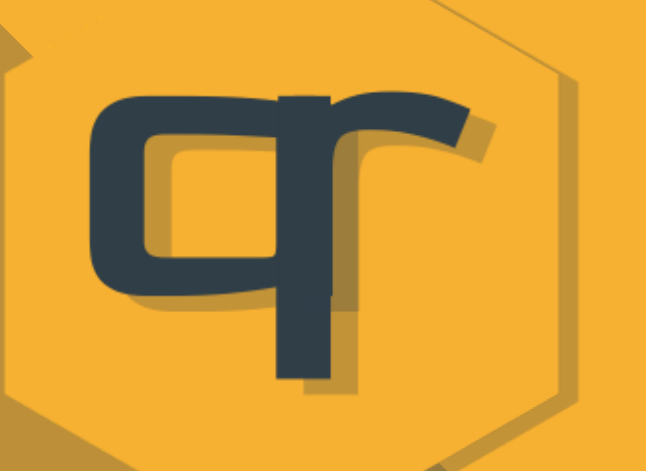

Y esto sería todo lo que incluye por el momento TokenQR.Club ya que es una solución en pleno desarrollo.

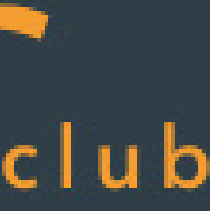